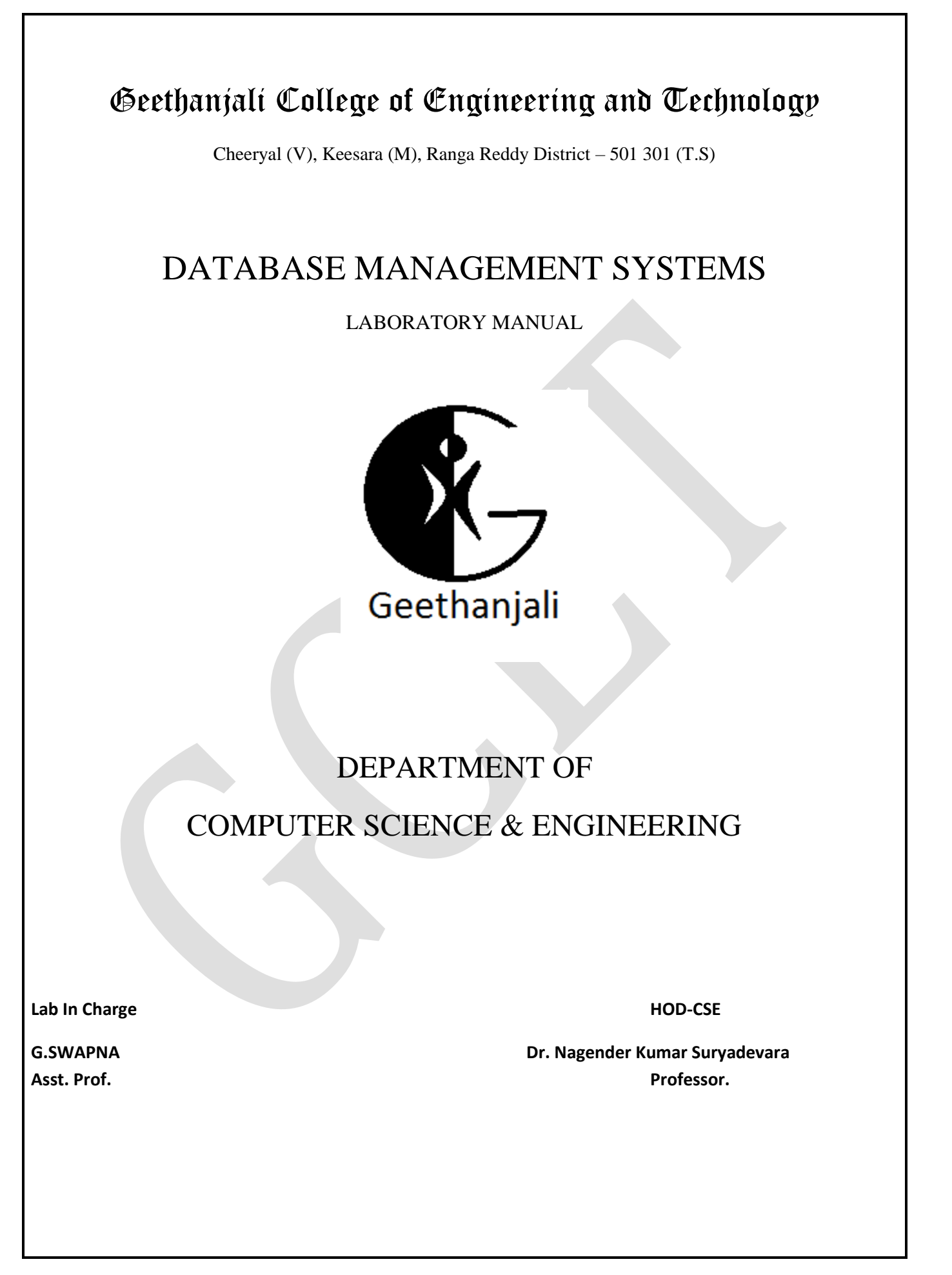

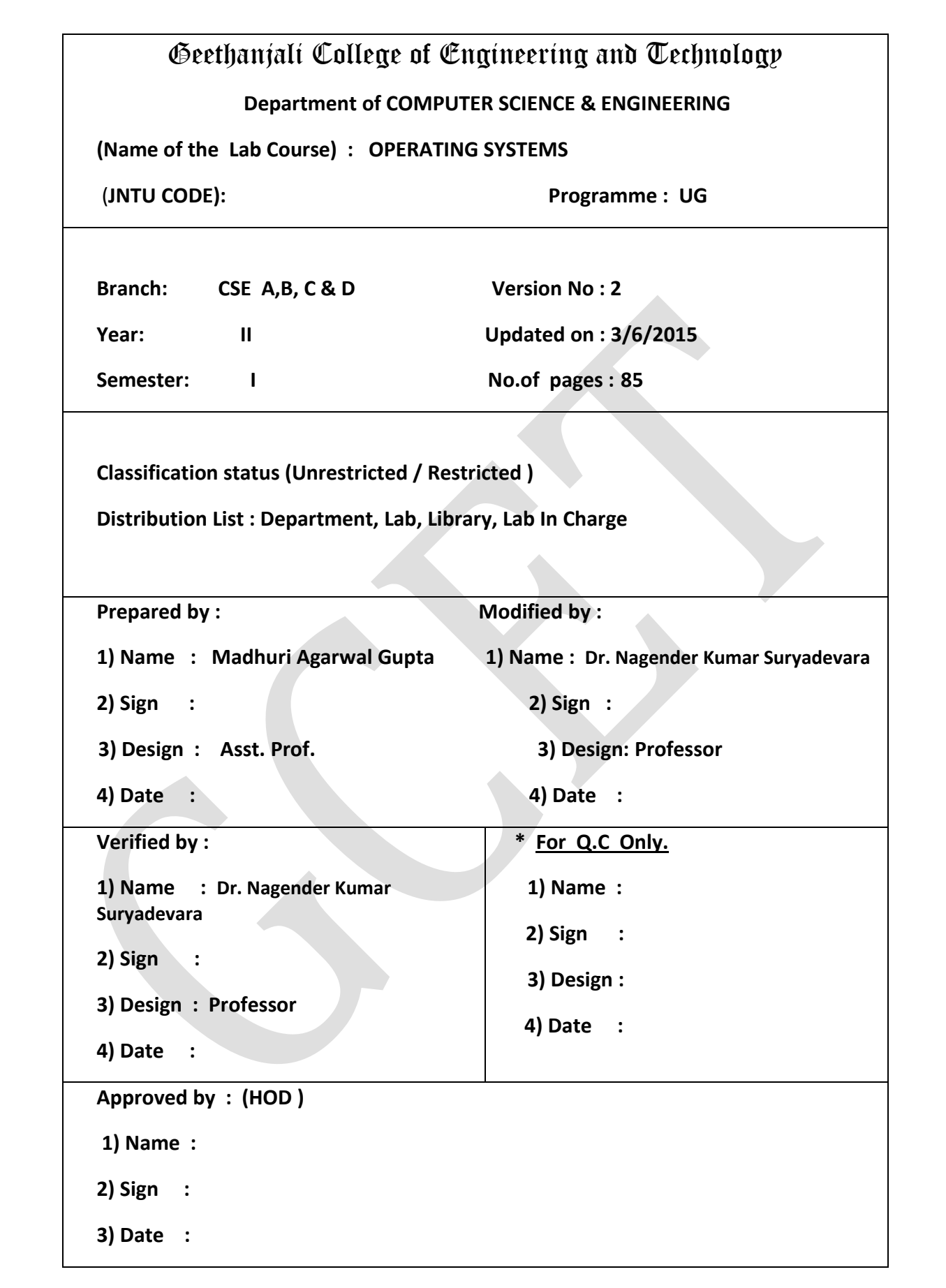

# **List of Lab Exercises**

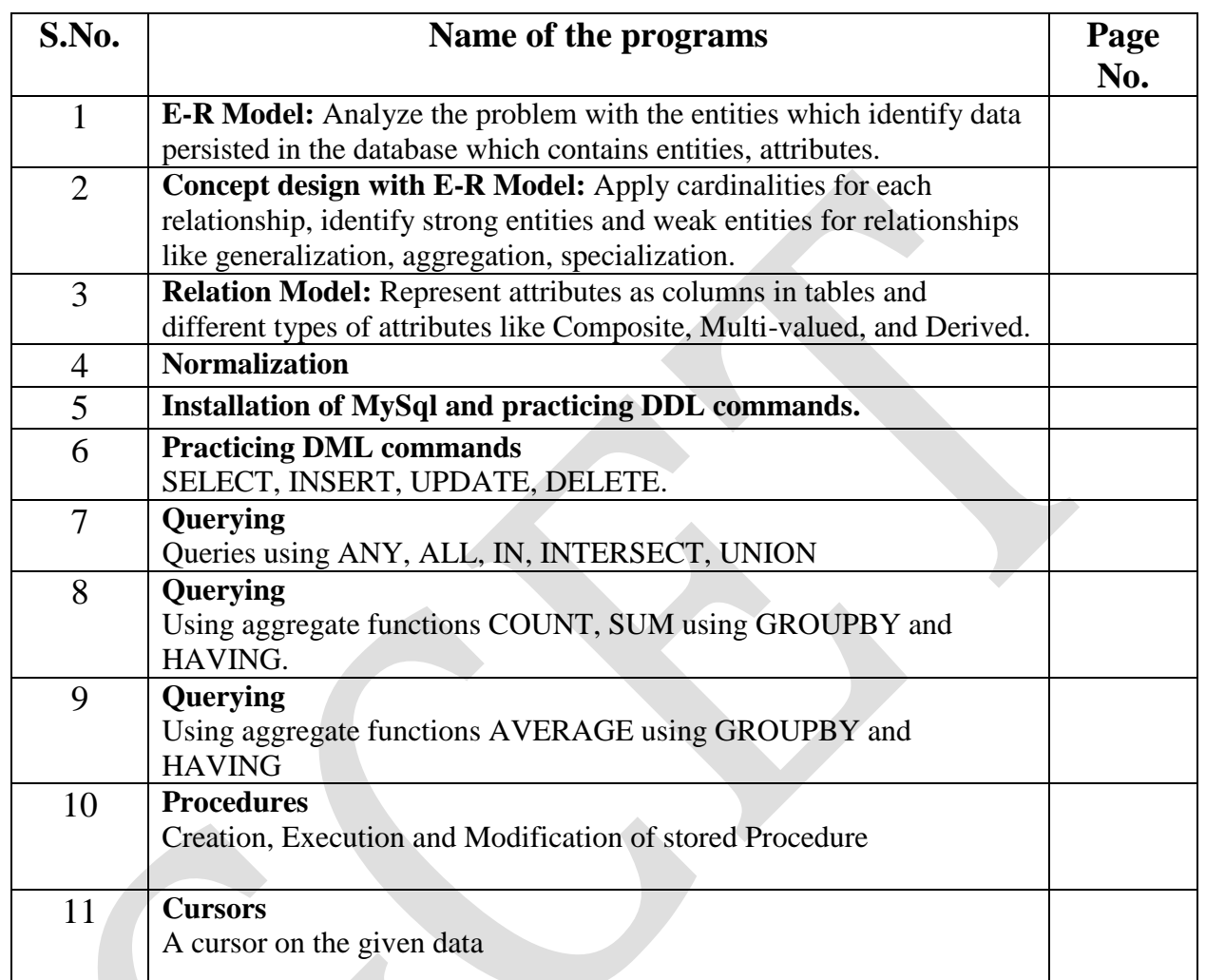

# **ADDITIONAL PROGRAMS**

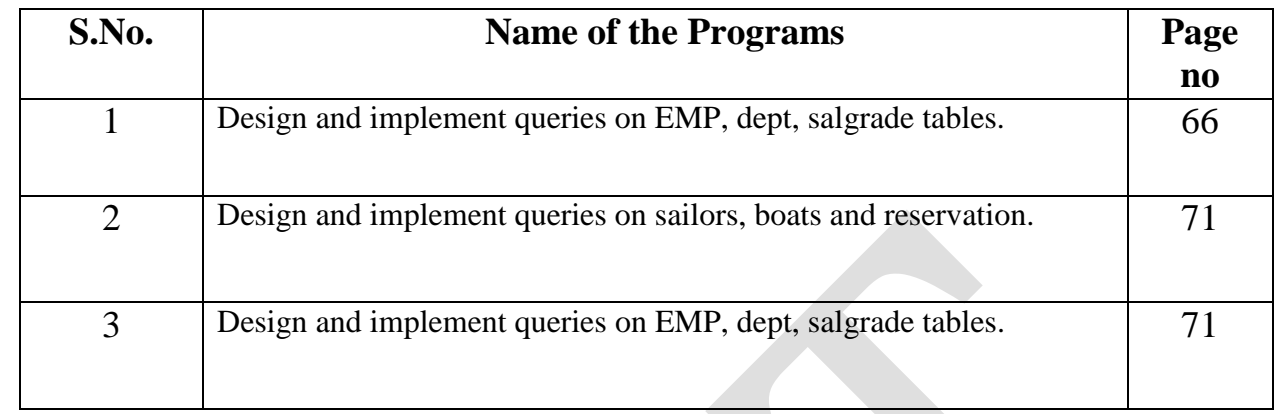

#### **Vision of the Department**

To produce globally competent and socially responsible computer science engineers contributing to the advancement of engineering and technology which involves creativity and innovation by providing excellent learning environment with world class facilities.

## **Mission of the Department**

- 1. To be a center of excellence in instruction, innovation in research and scholarship, and service to the stake holders, the profession, and the public.
- 2. To prepare graduates to enter a rapidly changing field as a competent computer science engineer.
- 3. To prepare graduate capable in all phases of software development, possess a firm understanding of hardware technologies, have the strong mathematical background necessary for scientific computing, and be sufficiently well versed in general theory to allow growth within the discipline as it advances.
- 4. To prepare graduates to assume leadership roles by possessing good communication skills, the ability to work effectively as team members, and an appreciation for their social and ethical responsibility in a global setting.

#### **PEOs and POs**

# **PROGRAM EDUCATIONAL OBJECTIVES**

- 1. To provide graduates with a good foundation in mathematics, sciences and engineering fundamentals required to solve engineering problems that will facilitate them to find employment in industry and / or to pursue postgraduate studies with an appreciation for lifelong learning.
- 2. To provide graduates with analytical and problem solving skills to design algorithms, other hardware / software systems, and inculcate professional ethics, inter-personal skills to work in a multi-cultural team.

3. To facilitate graduates to get familiarized with the art software / hardware tools, imbibing creativity and innovation that would enable them to develop cutting-edge technologies of multidisciplinary nature for societal development.

# **PROGRAM OUTCOMES**

- 1. An ability to apply knowledge of mathematics, science and engineering to develop and analyze computing systems.
- 2. an ability to analyze a problem and identify and define the computing requirements appropriate for its solution under given constraints.
- 3. An ability to perform experiments to analyze and interpret data for different applications.
- 4. An ability to design, implement and evaluate computer-based systems, processes, components or programs to meet desired needs within realistic constraints of time and space.
- 5. An ability to use current techniques, skills and modern engineering tools necessary to practice as a CSE professional.
- 6. An ability to recognize the importance of professional, ethical, legal, security and social issues and addressing these issues as a professional.
- 7. An ability to analyze the local and global impact of systems /processes /applications /technologies on individuals, organizations, society and environment.
- 8. An ability to function in multidisciplinary teams.
- 9. An ability to communicate effectively with a range of audiences.
- 10.Demonstrate knowledge and understanding of the engineering, management and economic principles and apply them to manage projects as a member and leader in a team.
- 11.A recognition of the need for and an ability to engage in life-long learning and continuing professional development
- 12.Knowledge of contemporary issues.
- 13.An ability to apply design and development principles in producing software systems of varying complexity using various project management tools.
- 14.An ability to identify, formulate and solve innovative engineering problems.

#### **Mapping of Lab Course with Programme Educational Objectives**

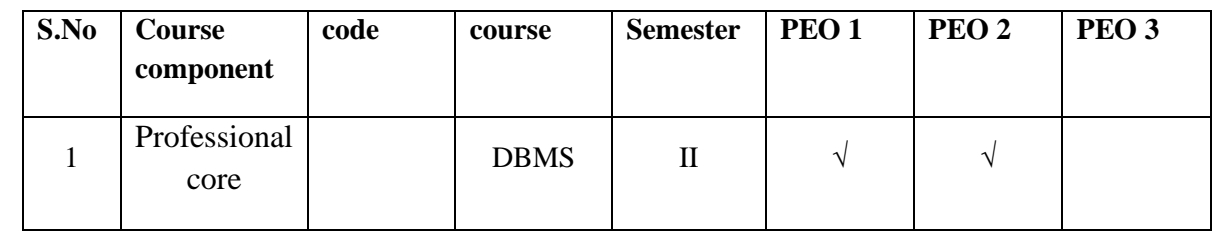

## **Mapping of Lab Course outcomes with Programme outcomes:**

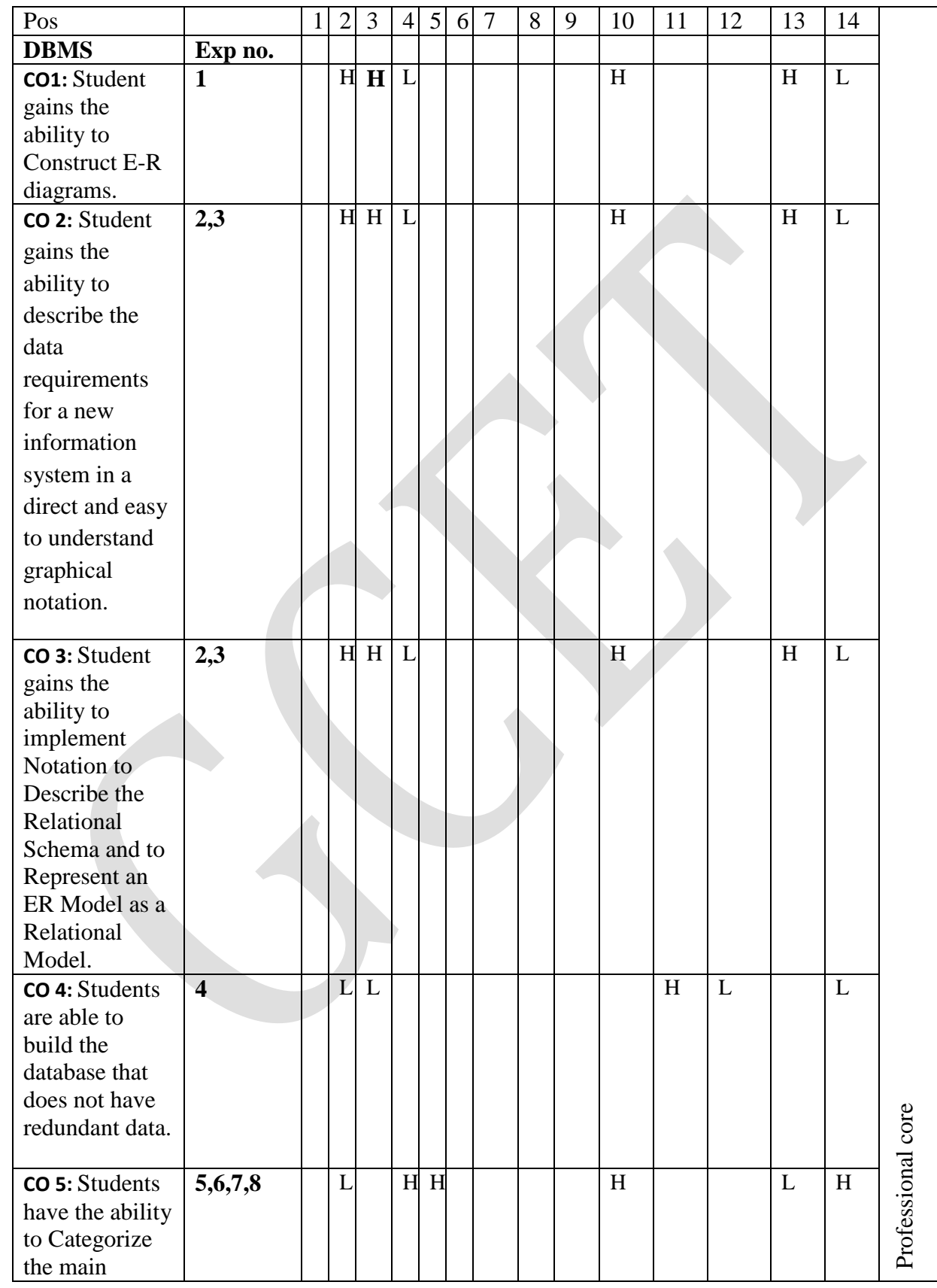

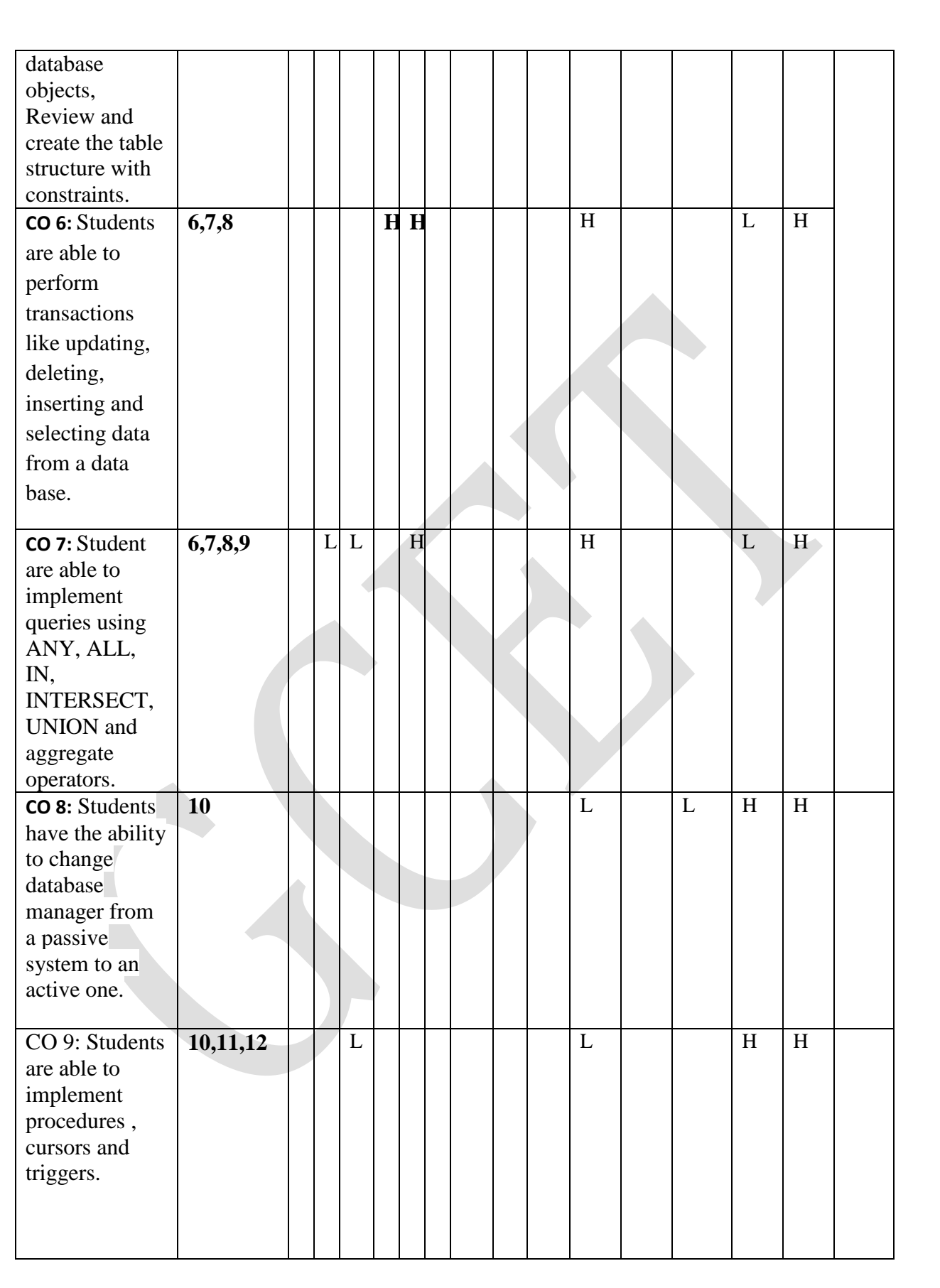

# **DBMS Lab Manual**

# **INTRODUCTION**

# **What is Oracle?**

Oracle is the name of the database management system that comes from Oracle Corporation.

Oracle9i is the latest product released by Oracle Corporation. Unlike Oracle8i, which is only a database management system, Oracle9i is a collection of following software:

- $\triangleright$  Oracle9i Application Server Oracle9iAS
- Oracle9i Database Server Oracle9iDB
- $\triangleright$  Oracle9i Developer Suite Oracle9iDS

In simple words Oracle9i is a platform and not a simple database management system. Oracle9iDB is the database management system that is used to store and access data. Oracle is by far the most widely used relational database management system (RDBMS).

Oracle Corporation is second largest software company next to Microsoft. Oracle Corporation has been targeting Internet programming with the caption - software powers the internet.

This book is about Oracle Database Server. It doesn't discuss about other products in Oracle9i.

Oracle Corporation is also into Enterprise Resource Planning (ERP). It has Oracle Applications that includes Oracle Financials etc.

# **Oracle Database Server**

Oracle database server is one of the databases that are widely used in client/server computing as back-end. Front-end programs that are written using application development tools such as Visual basic access Oracle and submit SQL commands for execution. Oracle8i onwards oracle is trying to provide extra facilities that are required to be an internet database.

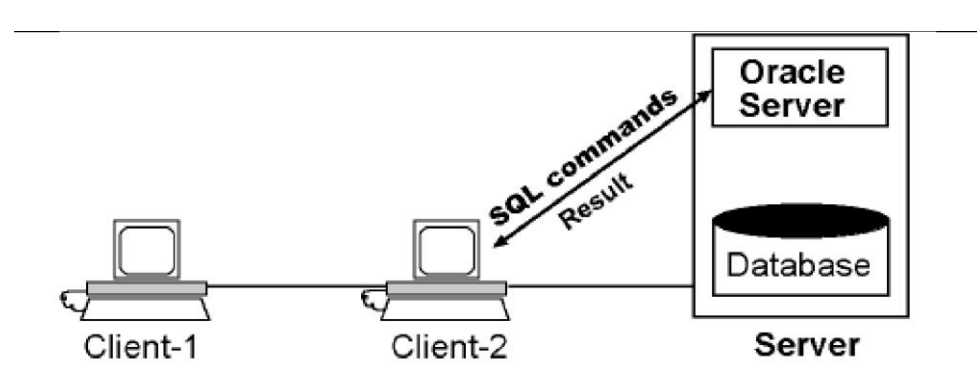

Figure 1: Oracle Server as Server in Client/Server computing model.

Oracle8i provides special features to support various types of data that is to be stored in web sites. Oracle supports both OLTP (online transaction processing) applications as well data warehouse applications, which contain a very large database (VLDB).

One of the biggest advantages of Oracle has been its presence on around 100 different platforms. Oracle is quite scalable, which means it can scale up and down very easily as the requirements change.

Oracle also provides Java Virtual Machine (JVM) as part of database. This enables oracle to run java programs. In fact, starting from Oracle8i, oracle can run programs written either in PL/SQL or Java.

# **Oracle Instance**

Oracle instance is a collection of memory structures and processed that are used to manage oracle database. Each oracle database is to be accessed by one or more Oracle instances. If two or more instances are accessing the same database, it is called as parallel server architecture. In order to start using an oracle database, we must first start Oracle instance. Oracle instance will them open the database and make it available to users. It is beyond the scope of this book to discuss what Oracle instance actually contains. Please read "Oracle Concepts" manual for complete information about oracle instance. In nutshell every oracle installation contains at least one Oracle Instance and one oracle database.

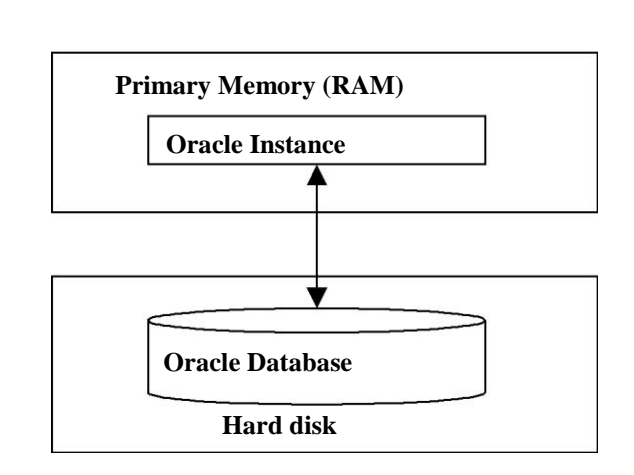

**Figure 2: Oracle Instance and Oracle Database.**

# **What Is Personal Oracle?**

Personal Oracle is one of the flavors of Oracle. This is not a product that is used by production system (systems where real data is stored). This is more like a learning tool. It runs on desktop PCs. In personal oracle, oracle instance, oracle database and client application all run on the same machine (see figure 3). Whereas in Oracle database server, only oracle instance and database reside on the server and client applications run on clients.

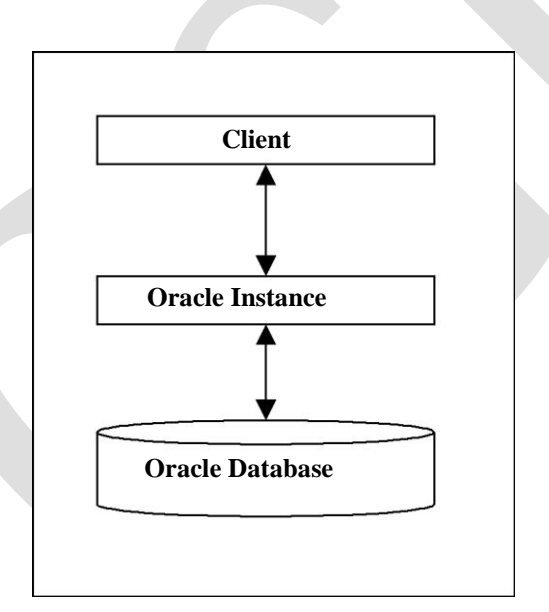

Figure 3: Personal Oracle.

It is also possible to develop an applications using Personal Oracle on you desktop/laptop and deploy them in a client/server environment.

## **Starting up Database**

Before we access oracle database, we must start oracle database. Starting up oracle database means starting oracle instance and associating oracle instance with an oracle database so that oracle instance can access the database. The process is very length and complicated. Several steps are involved in it. But fortunately we do not have to know all that happens when a database starts. We just need to select an option or two to startup database. Generally you do not have to startup database in case of Oracle Server running on Windows NT/Windows 2000 as oracle server automatically starts in this case. However, if you ever have to start oracle database on Windows NT/Windows 2000, follow the steps given below:

- 1. Start services program using Administrative Tools -> Service in Windows/2000 or Control Panel -> Service on Windows NT.
- 2. If service OracleServiceOracle8i has not yet started, click on it with right button and select start option from popup menu.

The exact name of the service depends on the name you have given to oracle instance at the time of installing it.

Note: Starting and shutting down the database is the job of Database Administrator. As this books assumes that you are an application developer, it doesn't get into those details.

## **Starting up database in Personal Oracle**

Unlike Oracle Server in Personal Oracle, Oracle Instance doesn't start on its own. The Oracle Instance must be explicitly started. The following are the steps to start oracle on Personal Oracle:

- 1. Select start database option in Personal Oracle8i for windows menu.
- 2. When a dialog box is displayed wait until the message Oracle Instance Started appears.
- 3. Click on Close button to close the dialog box.

# **Starting SQL\*PLUS**

Sql\*plus is a tool that comes along with Oracle. It is used to issue SQL and SQL\*PLUS commands. It provides command line interface through which we can enter SQL and SQL\*PLUS command.

To start SQL\*PLUS, take the steps given below:

1. Select start->programs->Oracle - Oracle8i.

Oracle8i is the name of the instance. It may be different on your system.

- 2. Then select Application Development -> SQL Plus.
- 3. When Log On dialog box is displayed, enter username, password and Host string. Use tab key to move from one field to another. For more information about each of these fields, see next section.
- 4. Click on OK.
- 5. If the information supplied is valid then you enter into Oracle and SQL\*PLUS will display  $SQL$  prompt.

## **Username, Password and Host String**

Oracle is a multi-user database. Whoever is access the database must log on to database? To log on we have to supply username and password. When the given username and password are recognized by Oracle, it will allow us to access data. A user can access only the data that belongs to his/her and not the data of others. However, it is possible for a user to grant privileges to others so that other can access his/her data. Creation of users and management of overall security is the responsibility of Database Administrator (DBA). DBA is the person who makes sure that database is functioning smoothly. He is responsible for operations such as taking backup of the database, recovering the database in the event of failure, fine tuning database to get best performance. So, if you want to have a new account under your name, please consult administrator of your database.

## **Username & Password**

Every user who wants to access oracle database must have an account in the database. These accounts are created by DBA. Each account is associated with username and password.

Oracle comes with a set of predefined accounts. The following are the usernames and passwords of these accounts.

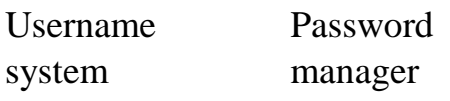

sys change\_on\_install Scott tiger Demo demo

**Note:** when you enter into oracle using either system or sys then you become DBA. That means you get special privileges to perform major operations such as creating users etc.

# **Host String**

Host string is a name that is used to access oracle server that is running on a different machine from client. This is required only when you are trying to access oracle server that is not on the current machine. That means, you never need to use host string for Personal Oracle as client and oracle always run on the same machine in Personal Oracle. Host string is required when you are trying to connect to Oracle Server running on remote machine. Host string is actually called as net service name. Net service name is a name that is stored in TNSNAMES.ORA file on the client to provide the following information.

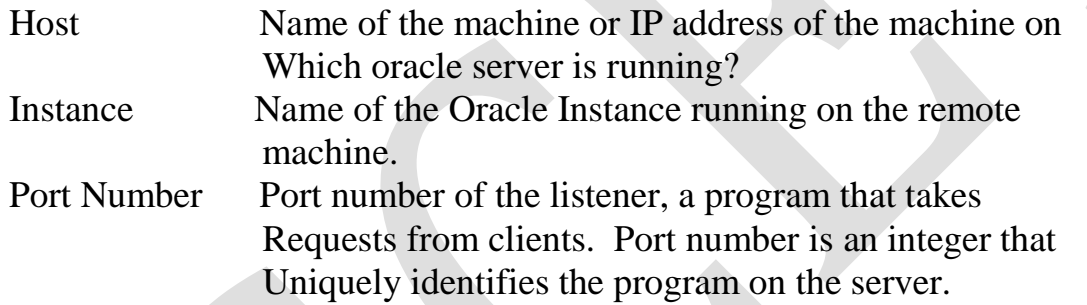

# **How to enter SQL statements?**

SQL\*PLUS allow to types of command to entered at the prompt - SQL and SQL\*PLUS.

SQL commands include commands of ANSI/ISO SQL and extra commands added to ANSI SQL by oracle.

The following are the rules to be followed while entering SQL commands.

- 1. An SQL statement may be entered in multiple lines.
- 2. It is not possible to break a word across lines.
- 3. SQL statement must be terminated by semicolon (;).

The following is an example of SQL command. What this command does is not important at this moment.

SQL> select ccode, name

- 2 from courses
- 3 where fee > 5000;

In the above command, we entered the command in three lines. When you enter semicolon and press enter key then SQL\*PLUS will take it as the end of the command. Also note that you have to press enter key at the end of each line.

**Note:** Both SQL and SQL\*PLUS commands are NOT case sensitive.

# **How to enter SQL\*PLUS statements?**

SQL\*Plus statements are available only in SQL\*PLUS. They are not part of standard SQL. SQL\*Plus commands are mainly used for two purposes – editing SQL commands and formatting result of query.

The following rules are to be followed while entering these commands.

- 1. The entire command must be entered on a single line.
- 2. No need to terminate command with semicolon (;).
- 3. Commands can be abbreviated. However, the amount of abbreviation is not fixed.

Some commands are abbreviated to one letter some are abbreviated to 2 and so on.

The following example show how to use CLEAR SCREEN command of SQL\*PLUS.

SQL>clear screen

Or it can be abbreviated to

SQL>clrscr

Common Errors

The following are the common errors that you get while you are trying to log on to Oracle.

Ora-01017: invalid username/password; login denied

# **WEEK 1**

# **AIM**

# **E-R Model**

Analyze the problem with the entities which identify data persisted in the database which contains entities and attributes.

#### **Objectives:**

Student will able to learn the Entity-Relationship(ER) modeling to develop a conceptual model of data.

#### **Outcomes:**

Student gains the ability

- About business rules, notations and constructs.
- To Construct E-R diagrams including:

 Entities (strong, weak, associative) Attributes (simple, multi-valued, derived) Relations (unary, binary, ternary)

#### **Roadway Travels System**

#### **Requirements Analysis**

#### **Roadway Travels:**

Roadway travels is in business since 1997 with several buses connecting different places in india. Its main office is located in Hyderabad. The company wants to computerize its operations in the following areas.

The company wants to computerize its operations in the following areas:

- **1.** Reservations and Ticketing
- **2.** Cancellations

#### **Reservations & Cancellation:**

Reservations are directly handled by booking office. Reservations can be made 30 days in advance and tickets issued to passenger. One passenger/ person can book many tickets (to his/her family).Cancellations are also directly handed at the booking office.

In the process of Computerization of Roadway Travels you have to design and develop a Database which consists the data of Buses, Passengers, Tickets and Reservation and cancellation details. You should also develop query's using SQL to retrieve the data from the database.

#### **Following steps are involved in the process:**

- 1. Analyzing the problem and identifying the Entities and Relationships
- 2. E-R Model
- 3. Normalised Relational Model
- 4. Creating the database
- 5. Querying.
- 6. Triggers and Stored procedures on the tables.

#### **1) E-R Model:**

Analyze the problem carefully and come up with the entities in it. Identify what data has to be persisted in the database. This contains the entities, attributes etc. In this we wqill analyze different types of entities with attributes of "Roadways Travels".

**Entity:** An Entity is an object or concept about which you want to store information

**Relationship:** A relationship is an association between several entities.

Attributes: An object is characterized by its properties or attributes. In relational database systems attributes correspond to fields.

#### **The Road Way Travels Consists Of The Following Entities:**

- $\checkmark$  BUS
- $\checkmark$  Ticket
- $\checkmark$  Passenger
- $\checkmark$  Reservation
- $\checkmark$  Cancellation/modification

These Entities have following attributes

#### **Bus:**

- $\triangleright$  Bus id
- $\triangleright$  Bus name
- $\triangleright$  Bus type
- $\triangleright$  Bus total seats

#### **Ticket:**

- $\triangleright$  Ticket\_booking
- $\triangleright$  Ticket\_datejourney
- $\triangleright$  Ticket to
- $\triangleright$  Ticket\_from
- $\triangleright$  Ticket id
- $\triangleright$  Ticket no of tickets

#### **Passenger:**

- $\triangleright$  Pid
- $\triangleright$  Pname
- $\triangleright$  Pgender
- $\triangleright$  Page
- $\rho$  precancel

#### **VIVA QUESTIONS**

- 1. Explain entity, relation and attributes?
- 2. What is the difference between weak entity and strong entity?
- 3. What are the different types of attributes?
- 4. Explain difference between multi valued and single valued attributes?
- 5. What is the difference between entity and entity set?

# **WEEK 2**

**Concept design with E-R Model and apply cardinalities for each relationship. Identify strong entities and weak entities for relationships like generalization, aggregation, specialization.**

#### **Objectives:**

Student will able to learn data structures in terms of entity types, relationship types and attributes or classes, associations and attributes.

#### **Outcomes:**

Student gains the ability to describe the data requirements for a new information system in a direct and easy to understand graphical notation.

#### **E\_R diagram:**

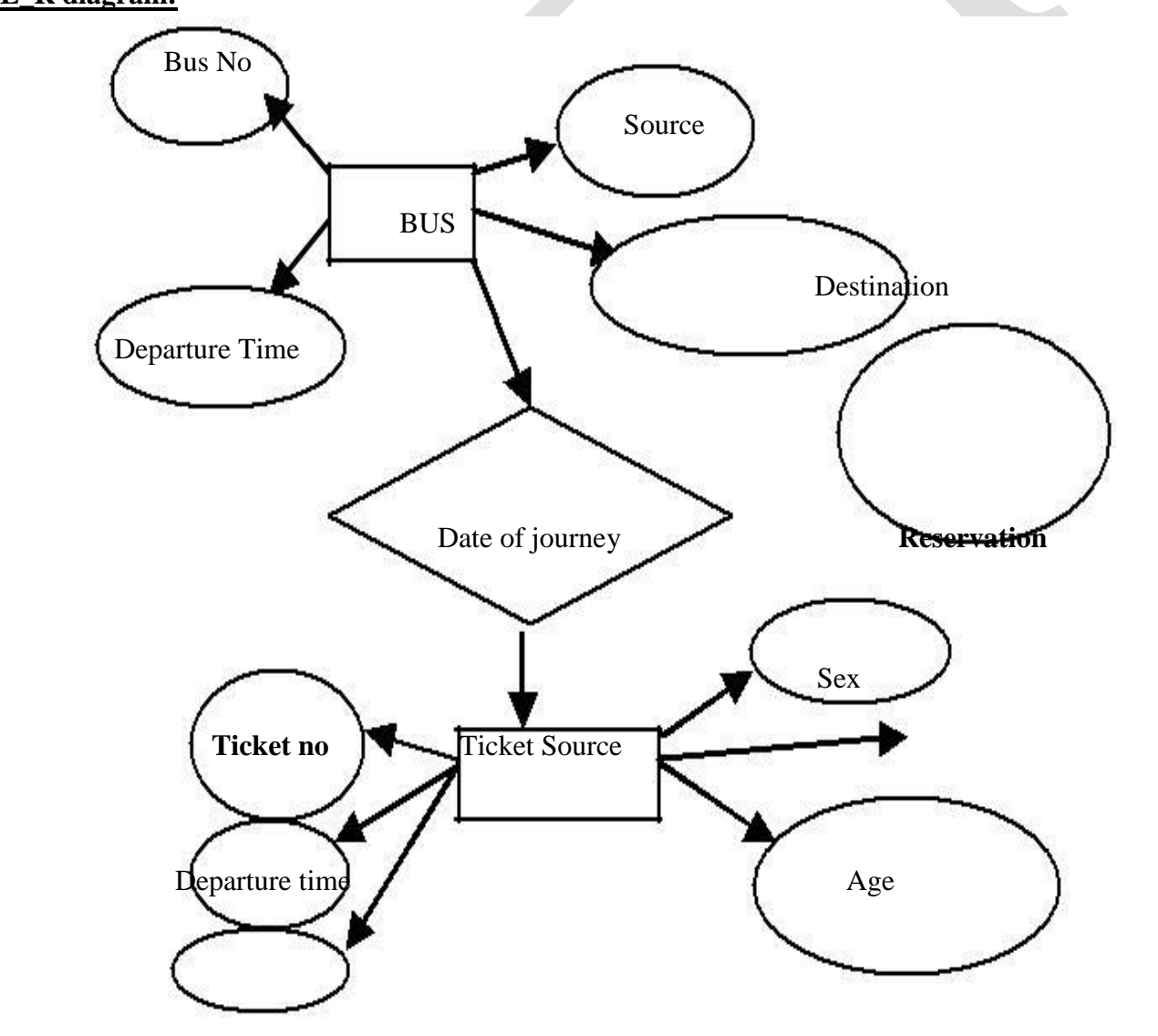

# **VIVA QUESTIONS**

- 1. Draw an E-R Diagram For an ATM System.
- 2. Draw an E-R Diagram For school mgmt system.
- 3. Draw an E-R Diagram For Roadways Travels Systems.
- 4. Draw an E-R Diagram For Bank Mgmt System.
- 5. Explain many to many and many to one relationship.

# **WEEK 3**

# **AIM**

# **Relation Model represents attributes as columns in tables and different types of attributes like composite, Multi-valued and Derived.**

#### **Objectives:**

Student will able to learn the structural components of the relational data model. Student will able to learn to map ER models into relational models.

#### **Outcomes:**

Student gains the ability

- To describe the Model Structure.
- To define Properties of Relations.
- To define Domains.
- To implement Notation to Describe the Relational Schema
- To Represent an ER Model as a Relational Model.

Example: The passenger tables look as below. This is an example. You can add more attributes based on your E-R model. This is not a normalized table. Passenger

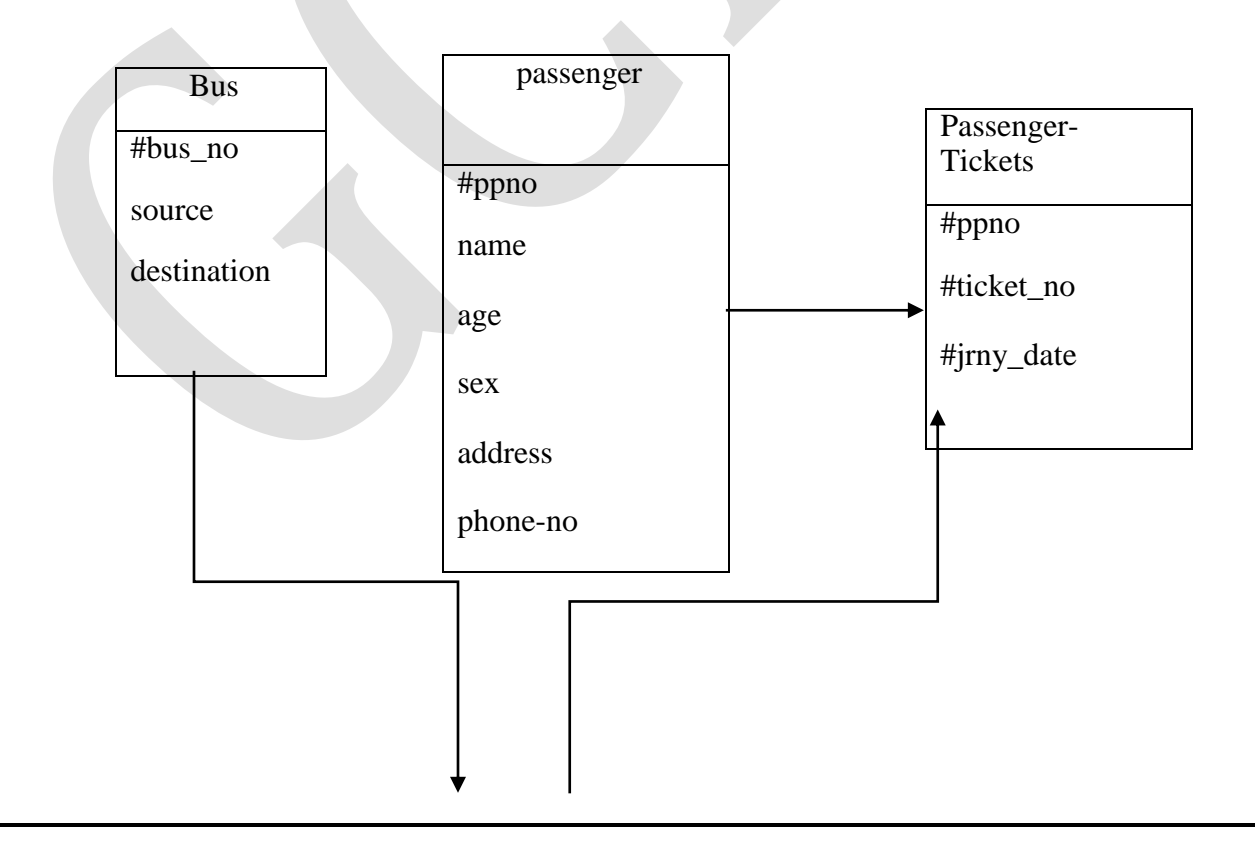

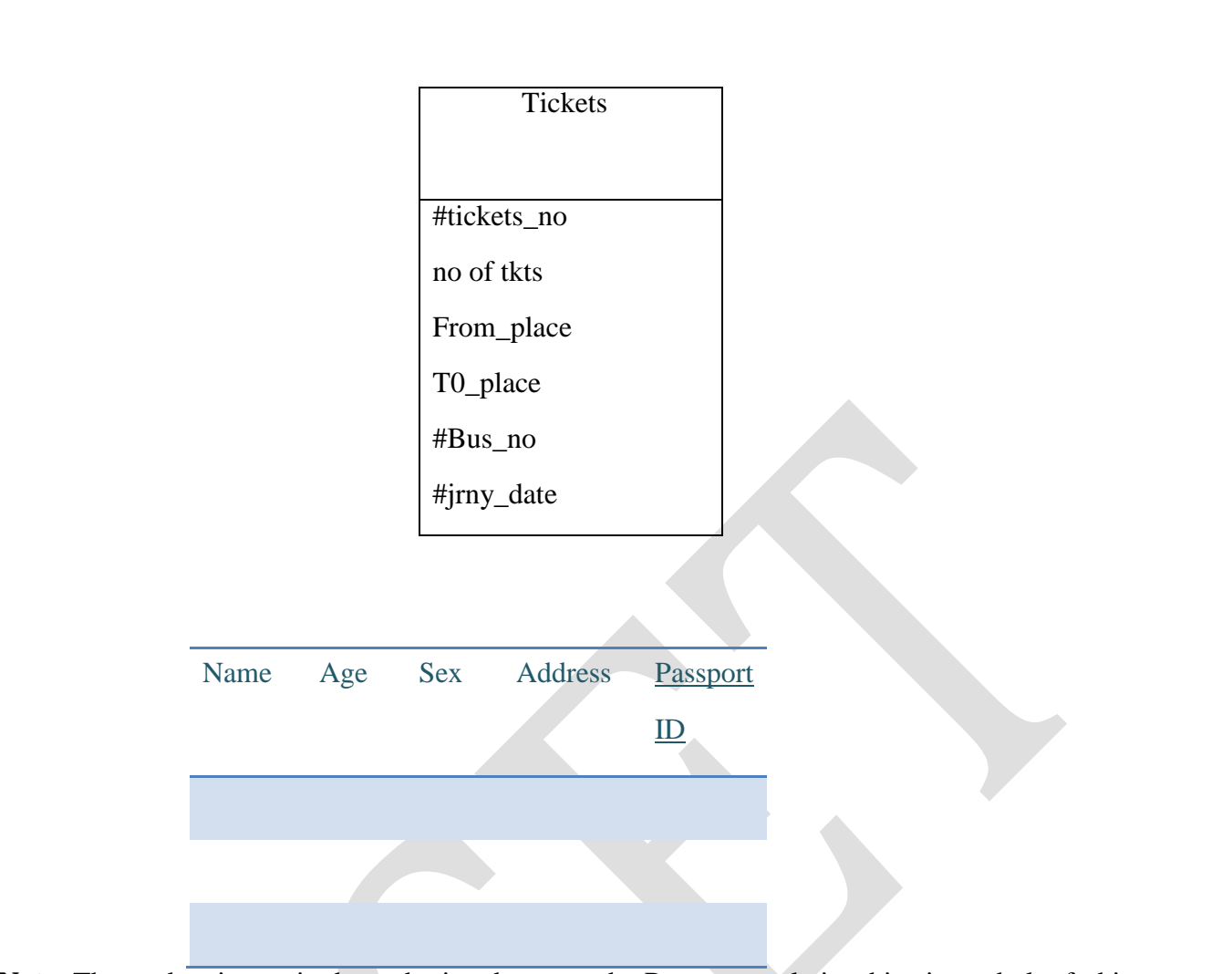

**Note:** The student is required to submit a document by Represent relationships in a tabular fashion to the lab teacher.

#### **2. Concept design with E-R model**

Relate the entities appropriate for each relationship. Identify strong entities and week entities (if any). Indicate the type of relationships (total/partial). In this we will design the different E-R diagram for different entities and also the whole "Roadway Travels".

E-R diagram: An entity-relationship(ER) diagram is a specified graphic that illustrates the interrelationships between entities and database. W e can express the overall logical structure of database graphically with an E-R diagram.

#### **3. Relational Model and Normalization**

Represent all the entities (Strong, Weak) in tabular fashion. Represent relationships in a tabular fashion. There are different ways of representing relationships as tables based on the cardinality. Represent attributes as columns in tables or as tables based on the requirement. In this we will represent the different entities, attributes of different keys in a tabular fashion or manner.

#### **Relational Model:**

The relational model is a depiction of how each piece of stored information relates to the other stored information. It shows how tables are linked, what type of the links are between tables, what keys are used, what information is referenced between tables. It's an essential part of developing a normalized database structure to prevent repeat and redundant data storage.

Different types of keys:

- $\triangleright$  A super key is a set of one or more attributes which; taken collectively, allow us to identify uniquely an entity in the entity set.
- $\triangleright$  A primary key is a candidate key(there may be more than one) chosen by the DB designer to identify entities in an entity set.
- $\triangleright$  A super key may contain extraneous attributes, and we are often interested in the smallest super key. A super key for which no subset is a super key is called a candidate key.
- $\triangleright$  An entity does not posses sufficient attributes to form a primary ket is called a weak entity set. One that does have a primary key is called a strong entity set.
- $\triangleright$  A foreign key is a field in a relational table that matches the primary key column of another table. The foreign key can be used to cross-reference tables.

#### **Normalization**

Database normalization is a technique for designing relational database tables to minimize duplication of information and, in so doing, to safeguard the database against certain types of logical or structural problems, namely data anomalies. In this we will write the normalization tables that is entities of "Roadway Travels."

**Normalization:** In relational databases, normalization is a process that eliminates redundancy, organizes data efficiently; Normalization is the process of efficiently organizing data in a database. There are two goals of the normalization process: eliminating redundant data(for example, storing the same data in more than one table) and ensuring data dependencies make sense(only storing related data in a tablet). Both of these are worthy goals as they reduce the amt of space a database consumes and ensure that data is logically stores.

The Normal Form: the database community has developed a series of guidelines for ensuring that databases are normalized. These are referred to as normal forms and are numbered from one ( the lowest form to normalization, referred to as first form or INF) through five(fifth normal form of SNF). In practical applications, you'll often see INF, 2NF, and 3NF along with occasional 4NF. Fifth normal form is very rarely seen and won't be discussed in this article. It's important to point out that they are guidelines and guidelines only. Occasionally, it becomes necessary to stray from them to meet practical business requirements. However, when variations take place, it's extremely important to evaluate any possible requirements they could have on your system and account for possible inconsistencies. That said, let's explore the normal form.

# **VIVA QUESTIONS**

- 1. What is relational model and its importance.
- 2. Explain the difference between candidate key and primary key.
- 3. What is a super key.
- 4. Differentiate among all types of keys with example.
- 5. Explain the need of foreign key.

# **WEEK 4**

# **AIM**

#### **Normalization of tables**

#### **Objectives:**

Student will able to learn to avoid problems that are associated with updating redundant data.

#### **Outcomes:**

Student gains the knowledge to build The database that does not have redundant data.

A basic objective of the [first normal form](http://en.wikipedia.org/wiki/First_normal_form) defined by Edgar Frank "Ted" Codd in 1970 was to permit data to be queried and manipulated using a "universal data sub-language" grounded in [first-order](http://en.wikipedia.org/wiki/First-order_logic)  [logic.](http://en.wikipedia.org/wiki/First-order_logic)[\(SQL](http://en.wikipedia.org/wiki/SQL) is an example of such a data sub-language, albeit one that Codd regarded as seriously flawed.)

The objectives of normalization beyond 1NF (First Normal Form) were stated as follows by Codd:

1. To free the collection of relations from undesirable insertion, update and deletion dependencies;

2. To reduce the need for restructuring the collection of relations, as new types of data are introduced, and thus increase the life span of application programs;

3. To make the relational model more informative to users;

4. To make the collection of relations neutral to the query statistics, where these statistics are liable to change as time goes by.

Querying and manipulating the data within a data structure which is not normalized, such as the following non-1NF representation of customers' credit card transactions, involves more complexity than is really necessary:

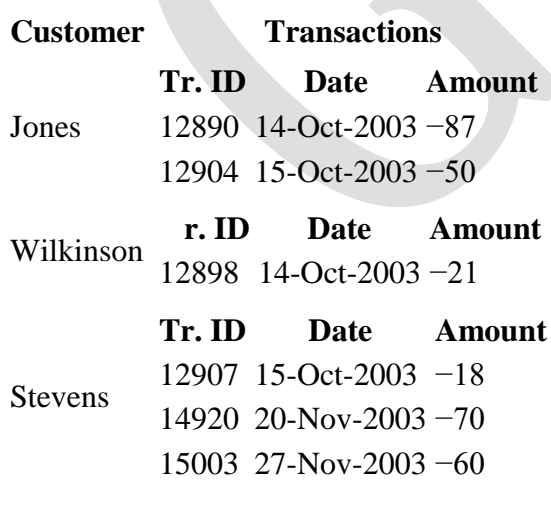

To each customer corresponds a repeating group of transactions. The automated evaluation of any query relating to customers' transactions therefore would broadly involve two stages:

- 1. Unpacking one or more customers' groups of transactions allowing the individual transactions in a group to be examined, and
- 2. Deriving a query result based on the results of the first stage

For example, in order to find out the monetary sum of all transactions that occurred in October 2003 for all customers, the system would have to know that it must first unpack the *Transactions* group of each customer, then sum the *Amounts* of all transactions thus obtained where the *Date* of the transaction falls in October 2003.

One of Codd's important insights was that this structural complexity could always be removed completely, leading to much greater power and flexibility in the way queries could be formulated (by [users](http://en.wikipedia.org/wiki/User_(computing)) and [applications\)](http://en.wikipedia.org/wiki/Application_software) and evaluated (by the [DBMS\)](http://en.wikipedia.org/wiki/Database_management_system). The normalized equivalent of the structure above would look like this:

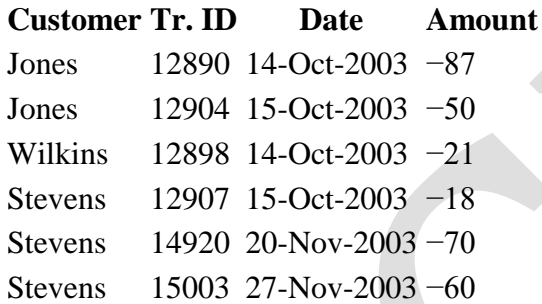

Now each row represents an individual credit card transaction, and the DBMS can obtain the answer of interest, simply by finding all rows with a Date falling in October, and summing their Amounts. The data structure places all of the values on an equal footing, exposing each to the DBMS directly, so each can potentially participate directly in queries; whereas in the previous situation some values were embedded in lower-level structures that had to be handled specially. Accordingly, the normalized design lends itself to general-purpose query processing, whereas the unnormalized design does not.

## **VIVA QUESTIONS**

- 1. Explain the need of normalization?
- 2. What is functional dependency?
- 3. Explain difference between third normal form and boyce codd normal form?
- 4. What is PJNF?
- 5. What is transitivity dependency?

# **WEEK 5**

# **AIM**

#### **INSTALLATION OF MYSQL and Practicing DDL commands**

#### **Objectives:**

Student will able to learn DDL Statements to Create and Manage Tables.

#### **Outcomes:**

Student gains the ability to

- Categorize the main database objects
- Review the table structure
- List the data types that are available for columns
- Create a simple table
- Describe how constraints are created at the time of table creation
- Describe how schema objects work.

#### **Requirements:**

MYSQL, software for database that is "MYSQL.exe" required space for installing MYSQL server.

**Description:** In this we will install the MYSQL server and also practice the "DDL" commands.

#### **Installation of MySQL and Practicing DDL commands:**

**Installation of MySQL:**

**Why MySQl:**MySQL is undoubtedly the most popular and widely-used open source database:

- $\triangleright$  It is simple to setup and use.
- $\triangleright$  It is recognised as one of the fastest databse engines.
- $\triangleright$  Most linux( and many Windows-based) web hosts offer MySQL.
- $\triangleright$  MySQL is closely integrated with PHP, which makes it an ideal cndidate for many web applications.

Why Install MySQL Locally?

Installing MySQL on your development PC allows you to safely create and test a web application without affecting the data or systems on your live website.

Installing MySQL on Windows: In this section you will learn how to install MySQL 5.0 on windows system the MySQl 3.21 was first version for the windows. Windows installer of MySQL includes auto installer with configuration Wizard that support for easy installation.

# **PRACTICING DDL COMMANDS:**

#### **Creating a table:**

**T**o store data into the database we must create a table with same structure as the data we have to store into the database. To create a table use the create table Command that has the following syntax. **Syntax:** SQL>Create table <tablE name> (<colname>< datatype>[constraints],<colname> [constraints]……. colname>< datatype>[constraints],[table level constraints]) **student table:**

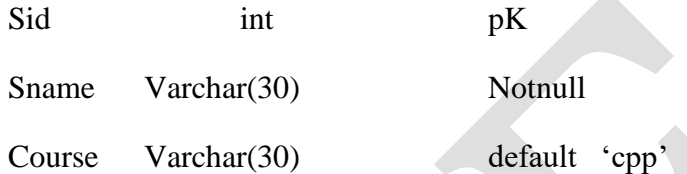

#### **Query for creating Student Table:**

Create table student (Sid int constraint sid\_PK Primary Key, Sname varchar(30) not null. Course varchar(30) constraint default-course default'CPP')

#### **Altering Table structure:**

After creating table we may want to add or remove columns and constraints or change the data type of a column to perform all these operations, we have to use alter table that has the following syntax,

1. **Alter column:** this option is used to change the datatype of a column or add or remove not null constraint.

**Syntax:** Alter Tabl<tablEname>AlterColumn<colname><datatype>Null/NotNull

**Q**: Sp help'student' //Execute

**EX:** The following example changes the data types of sname column of student table to char with maximum length 40 removes the not Null Column constraint available on it.

**Q**: Alter Table Student Alter Column Sname Char (40) Null

**Q:** sp help'student //Execute

3. **Drop Column**: this option is used to delete columns from the table

Syntax: Alter Table<tablEName>Drop Column<Column List>

Ex: The following example deletes the columns Fname and address from the table student.

Q: Alter table Drop Column Fname, Address.

# **VIVA QUESTIONS**

- 1. Write the syntax for all DDL commands?
- 2. What is the difference between drop and truncate command?
- 3. What is DDL interpreter?
- 4. What is the command to delete columns from table?

# **WEEK 6**

# **AIM**

#### **Practicing DML commands**

#### **Objectives:**

Student will able to learn commands that make changes in relational database and transaction management.

#### **Outcomes:**

Student gains the knowledge to perform transactions like updating, deleting, inserting and selecting data from a data base.

#### **SELECT INSERT,UPDATE,DELETE.**

#### **5. Data Manipulation Language commands**

1**) Inserting rows into the table:** To insert rows into the table we have to use **insert Command** that has the following syntax

*Syntax:* insert [into] <tablename>values ([values>)

 $\rightarrow$ While using thei syntax of insert command we must provide value for every column. Whenever we want to insert null into a column then use the keyword **null** and to insert default value for a column use the keyword **default.**

**Ex:**The following examples insert rows into the table **student**

Insert student Values (1001,'A','Dotnet')

Insert student Values (1002,'B','Defaultt)

Insert student Values (1003,'C','SQL')

Select \* from student //Execute this line

**Ex:**The following examples insert rows into the table **marks**

Insert Marks Values (1001, 77, 54, 67, null, null, null)

Insert Marks Values (1002, 70, 45, 56, null, null, null)

Insert Marks Values (1005, 78, 65, 89, null, null, null)

Select \* from marks //select this line and execute

**2) Creating a table from another table:** When we have to create a new table from existing table then use the following Syntax of Select statement.

**Syntax:** Select\*|<column list>into<new table name>from <old table name>[where<condition>]

**Ex:** the following example creates a table with name **student3** from the table student.

**Q:** Select \* into student3 from student //Execute

**3) Updating Rows in the table:** When we have to modify the existing data in the table then we have to use **update Command** that has the following syntax

*Syntax: Update* <tablEname> Set<column>=<value>,<colname>=<value>...[Where<condition>]

**Ex:**The following examples updates name and course of the student with id 1004 to **S** and **DOTNET**

**Q**: Update student set name-'S', course=''DOTNET' where sid=1004

Q: Select \* from student

**EX:** The following example updates marks table by calculating total and average for all rows.

**Q**: update marks set total=C+CPP+SQL,aveg=(C+CPP+SQL)/3.0

**Q:** Select \* from marks

**Ex:**the following example updates marks table by calculating the grade on average marks.

Q: Update marks set grade=

Case

When Aveg>=70 then 'distinction'

When **Aveg**>=60 and Aveg<70 then 'first class'

When Aveg>=50 and Aveg<60 then'Second class'

When Aveg>=35 And Aveg<50 then'third class'

Else'Fail'

End

**4) Deleting Rows from the table:**To delete rows from table use the delete Command that has the following syntax:

Syntax: Delete Rows from Table Delete[from]<tblEname>[where<condition>]

**Ex:** The following example deletes the student record with si4-1004 from marks table

**Q:** Delete marks where sid=1004

**Q:** Select \* from marks

**EX:** The following example deletes all rows from the marks.

**Q:** Delete marks

# **Output**

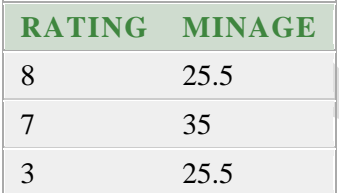

4. Create the table using following attributes **BUS (**BUSNO: VARCHAR2 (10): **PK**, SOURCE: VARCHAR2 (50), DESTINATION: VARCHAR2 (50)**)**

# **Creating table**

# **Syntax**

Create table <table name> (col1 datatype,col2 datatype,col3 datatype)

# **Query**

Create table create table BUS (BUSNO VARCHAR2(10) Primary Key, SOURCE VARCHAR2 (50), DESTINATION VARCHAR2 (50));

# **Describing table**

# **Query**

Desc bus

# **Output**

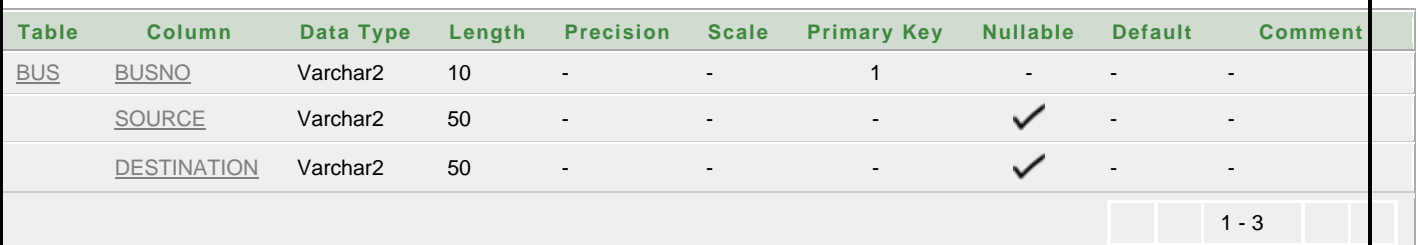

# **Inserting records into "Bus" table**

# **Syntax**

Insert into <table name> values (val 1,val2,val3)

# **Query**

insert into bus values(1234,'hyderabad','tirupathi');

insert into bus values(2345,'hyderabad','tirupathi');

insert into bus values(23,'hyderabad','kolkata');

insert into bus values(45,' tirupathi ','banglore');

insert into bus values(34,'hyderabad','chennai');

# **Display table**

# **Syntax**

Select <select list> from <table name>

# **Query**

Select  $*$  from bus;

# **Output**

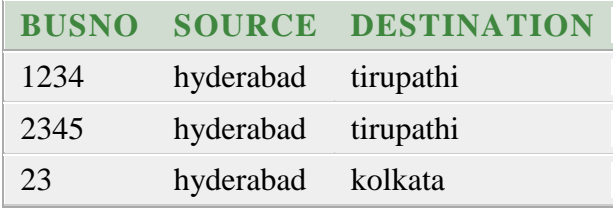

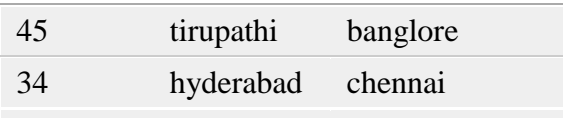

5. Create the table using following attributes PASSENGER (PPNO: VARCHAR2 (15): PK, NAME: VARCHAR2 (15), AGE: INT (4), SEX: CHAR (10): MALE/FEMALE, ADDRESS: VARCHAR2 (50))

# **Creating table**

# **Syntax**

Create table <table name> (col1 datatype,col2 datatype,col3 datatype)

# **Query**

CREATE TABLE PASSENGER (PPNO VARCHAR2 (15) PRIMARY KEY, NAME VARCHAR2 (15), AGE NUMBER (4), SEX CHAR (10), ADDRESS VARCHAR2  $(50)$ ;

# **Describing table**

# **Query**

Desc PASSENGER

# **Output**

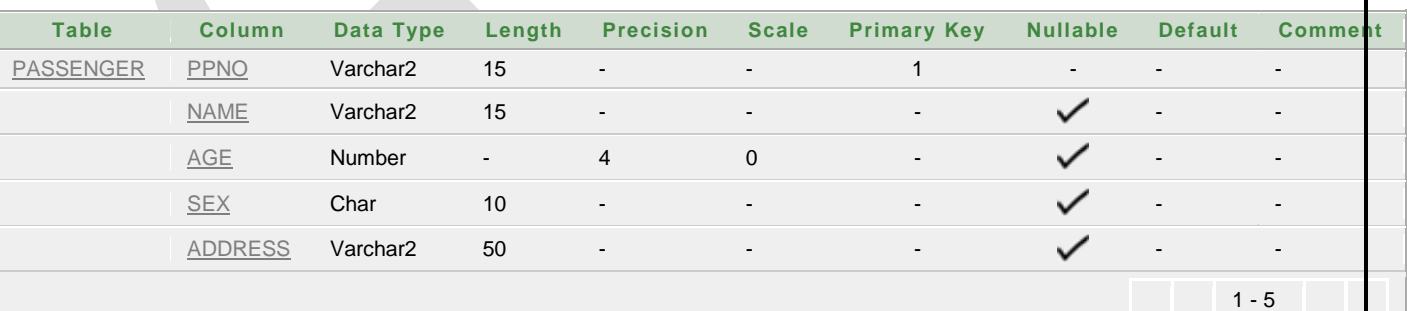

# **Inserting records into "PASSENGER" table**

# **Syntax**

Insert into <table name> values (val 1,val2,val3)

# **Query**

insert into PASSENGER values(1,'TIRUMALAY',19,'MALE','AMBERPET');

insert into PASSENGER values(2,'SUPRIYA',20,'FEMALE','B.B NAGAR');

insert into PASSENGER values(3,'AMULYA',20,'FEMALE','ECIL');

insert into PASSENGER values(4,'NAGARAJU',20,'MALE','NAGARAM');

insert into PASSENGER values(5,'AVS.RAVI',20,'MALE','B.B NAGAR');

# **Display table**

## **Syntax**

Select <select list> from <table name>

# **Query**

Select \* from PASSENGER;

# **Output**

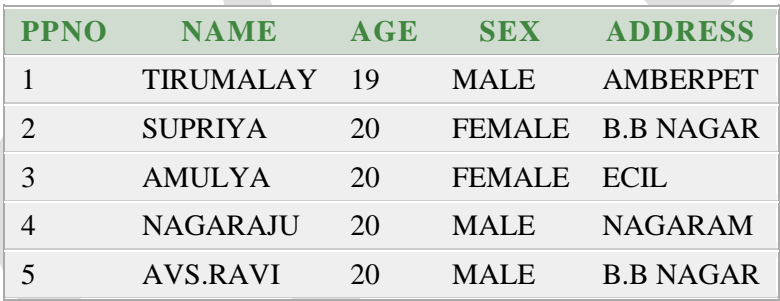

# **VIVA QUESTIONS**

- 1. What is the syntax for insert command?
- 2. Define Key constraint?
- 3. What is the difference between NULL Values and NOT NULL Values?
- 4. What is the command to display table?
## **WEEK 7**

# **AIM**

## **QUERYING**

#### **QUERIES USING ANY, ALL, IN, INTERSECT, UNION**

#### **Objectives:**

Student will able to learn to operate on multiple result sets to return a single result set. Student will able to learn to perform nested Queries.

#### **Outcomes:**

Student gains the knowledge to implement queries using ANY, ALL, IN, INTERSECT, UNION.

6. Create the table using following attributes **TICKET (**TICKET\_NO: NUMERIC (9): **PK**, JOURNEY\_DATE: DATE, AGE: INT (4), SEX: CHAR (10): MALE/FEMALE, SOURCE: VARCHAR2 (50), DEP\_TIME: VARCHAR2 (50)**)**

## **Creating table**

## **Syntax**

Create table <table name> (col1 datatype,col2 datatype,col3 datatype)

#### **Query**

CREATE TABLE TICKET **(**TICKET\_NO NUMBER (9) PRIMARY KEY , JOURNEY\_DATE DATE, AGE NUMBER (4), SEX CHAR (10), SOURCE VARCHAR2 (50), DEP\_TIME VARCHAR2 (50)**)**

#### **Describing table**

**Query**

Desc TICKET

# **Output**

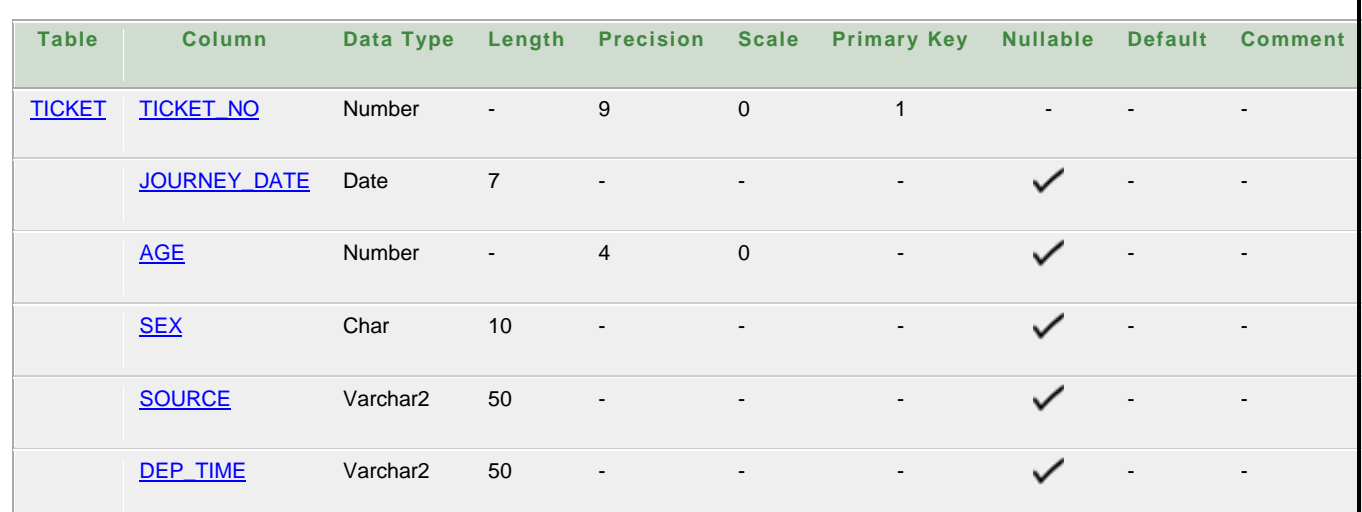

## **Inserting records into "TICKET" table**

## **Syntax**

Insert into <table name> values (val 1,val2,val3)

## **Query**

insert into TICKET values(1203,'10/FEB/11',19,'MALE','HYDERABAD','10.30 AM');

insert into TICKET values(1213,'10/FEB/11',19,'FEMALE','HYDERABAD','10.30 AM');

insert into TICKET values(1201,'13/FEB/11',20,'FEMALE','HYDERABAD','11.30 AM');

insert into TICKET values(1202,'14/FEB/11',20,'MALE','TIRUPATHI','11.00 AM');

insert into TICKET values(1205,'14/FEB/11',20,'MALE','HYDERABAD','11.00 AM');

## **Display table**

## **Syntax**

Select <select list> from <table name>

## **Query**

select \* from TICKET;

#### **Output**

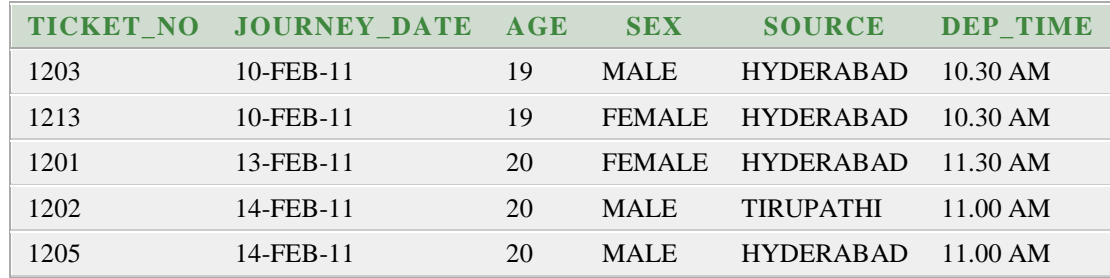

7.Create the table using following attributes **PASSENGER\_TICKETS (**PPNO: VARCHAR2 (15): **PK**, TICKET\_NO: NUMERIC (9)**)**

#### **Creating table**

#### **Syntax**

Create table <table name> (col1 datatype,col2 datatype,col3 datatype)

#### **Query**

CREATE TABLE **PASSENGER\_TICKETS (**PPNO VARCHAR2 (15) PRIMARY KEY, TICKET\_NO NUMBER (9)**)**

#### **Describing table**

#### **Query**

Desc PASSENGER\_TICKETS

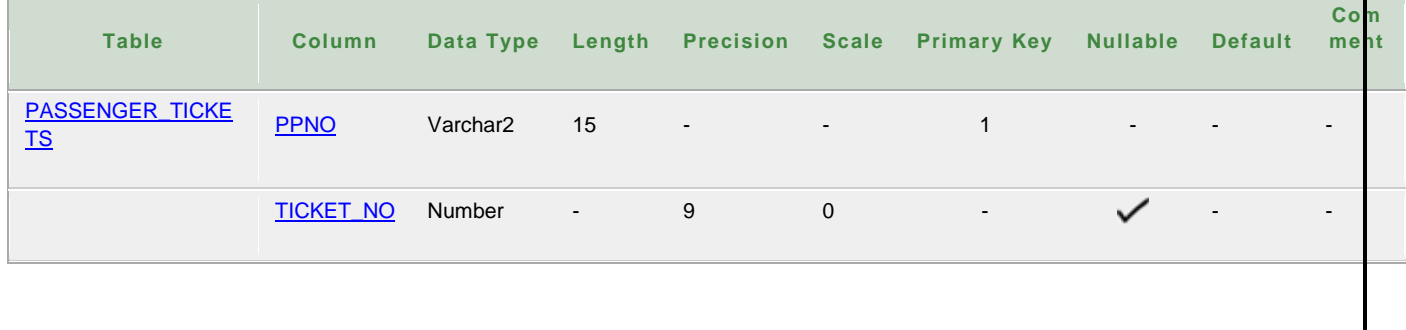

## **Inserting records into "PASSENGER\_TICKETS" table**

## **Syntax**

Insert into <table name> values (val 1,val2,val3)

## **Query**

insert into PASSENGER\_TICKETS values(1,1203);

insert into PASSENGER\_TICKETS values(2,1213);

insert into PASSENGER\_TICKETS values(3,1201);

insert into PASSENGER\_TICKETS values(4,1202);

insert into PASSENGER\_TICKETS values(5,1205);

## **Display table**

## **Syntax**

Select <select list> from <table name>

# **Query**

select \* from TICKET;

## **Output**

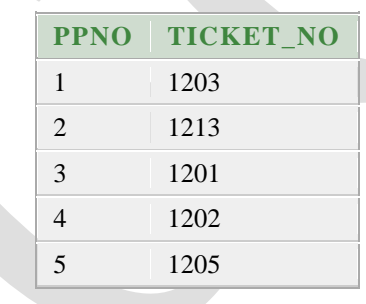

8. Create the table using following attributes RESERVATION **(**PNR\_NO: NUMERIC (9): FK, JOURNEY\_DATE: DATE, NO\_OF\_SEATS: INT (8), ADDRESS: VARCHAR2 (50), CONTACT\_NO: NUMERIC (10), STATUS: CHAR (3): YES/NO**)**

## FOREIGN KEY(PNR\_NO ) REFERENCES PASSENGER\_TICKECTS(PPNO);

## **Creating table**

#### **Syntax**

Create table <table name> (col1 datatype,col2 datatype,col3 datatype)

## **Query**

create table reservation (pnr\_no varchar2(15),journey\_date date,no\_of\_seats number(8),address varchar2(50),contact\_no number(10),status char(3),foreign key(pnr\_no)references passenger\_tickets(ppno));

## **Describing table**

## **Query**

Desc reservation

## **Output**

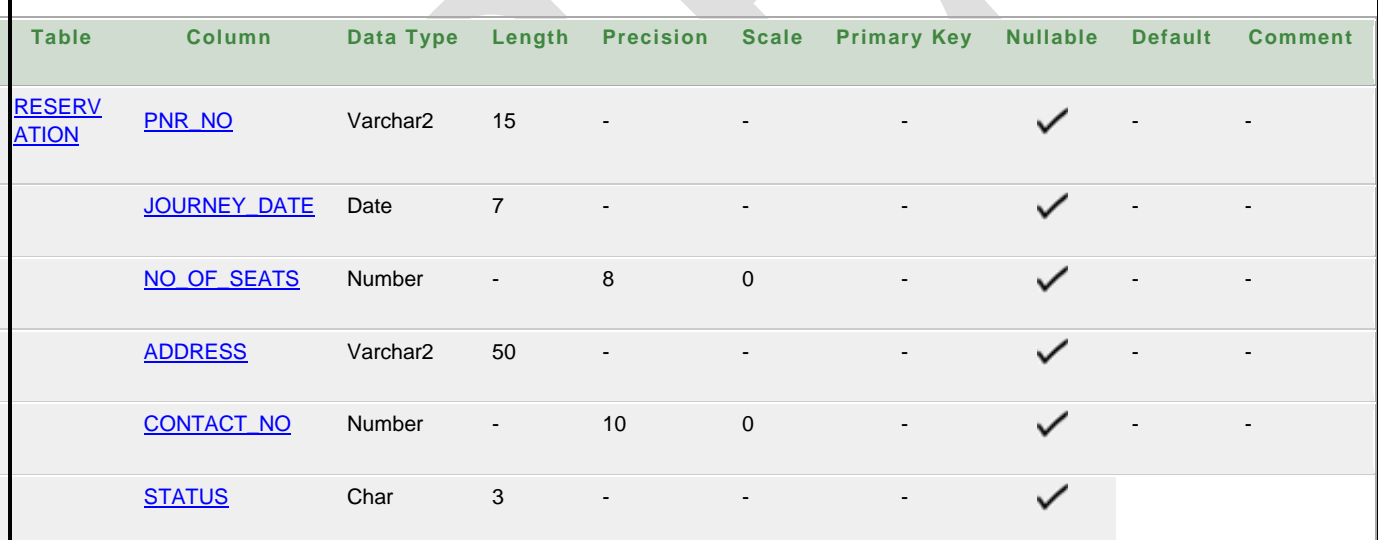

## **Inserting records into "reservation" table**

## **Syntax**

Insert into <table name> values (val 1,val2,val3)

## **Query**

insert into reservation values(1,'10/feb/11',5,'amberpet','7416944004','yes'); insert into reservation values(1,'11/feb/11',8,'amberpet','7416944004','yes'); insert into reservation values(2,'11/feb/11',8,'b.b nagar','7207204221','yes'); insert into reservation values(2,'14/feb/11',2,'b.b nagar','7207204221','yes'); insert into reservation values(3,'14/feb/11',3,'ecil','00000000','yes'); insert into reservation values(4,'14/feb/11',4,'nagaram','9700135300','yes'); insert into reservation values(5,'16/feb/11',1,'b.b nagar','8143528258','yes'); insert into reservation values(5,'15/feb/11',7,'b.b nagar','8143528258','yes');

## **Display table**

#### **Syntax**

Select <select list> from <table name>

## **Query**

select \* from reservation;

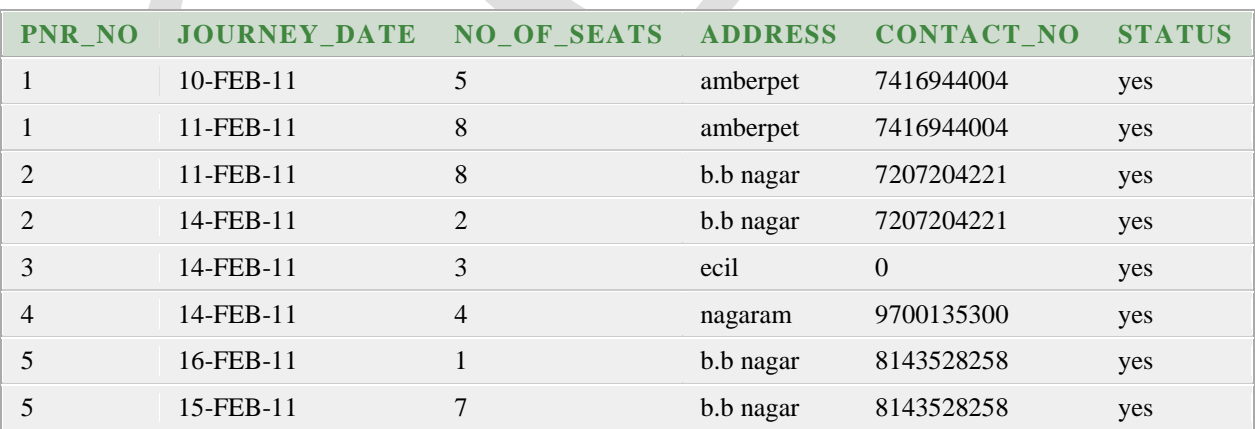

Create the table using following attributes **CANCELLATION (**PNR\_NO: NUMERIC (9): **FK**, JOURNEY\_DATE: DATE, NO\_OF\_SEATS: INT (8), ADDRESS: VARCHAR2 (50), CONTACT\_NO: NUMERIC (9), STATUS: CHAR (3): YES/NO**)**

FOREIGN KEY(PNR\_NO) REFERENCES PASSENGER\_TICKECTS(PPNO);

## **Creating table**

#### **Syntax**

Create table <table name> (col1 datatype,col2 datatype,col3 datatype)

## **Query**

create table cancellation (pnr\_no varchar2(15),journey\_date date,no\_of\_seats number(8),address varchar2(50),contact\_no number(10),status char(3),foreign key(pnr\_no)references passenger\_tickets(ppno));

## **Describing table**

## **Query**

Desc reservation

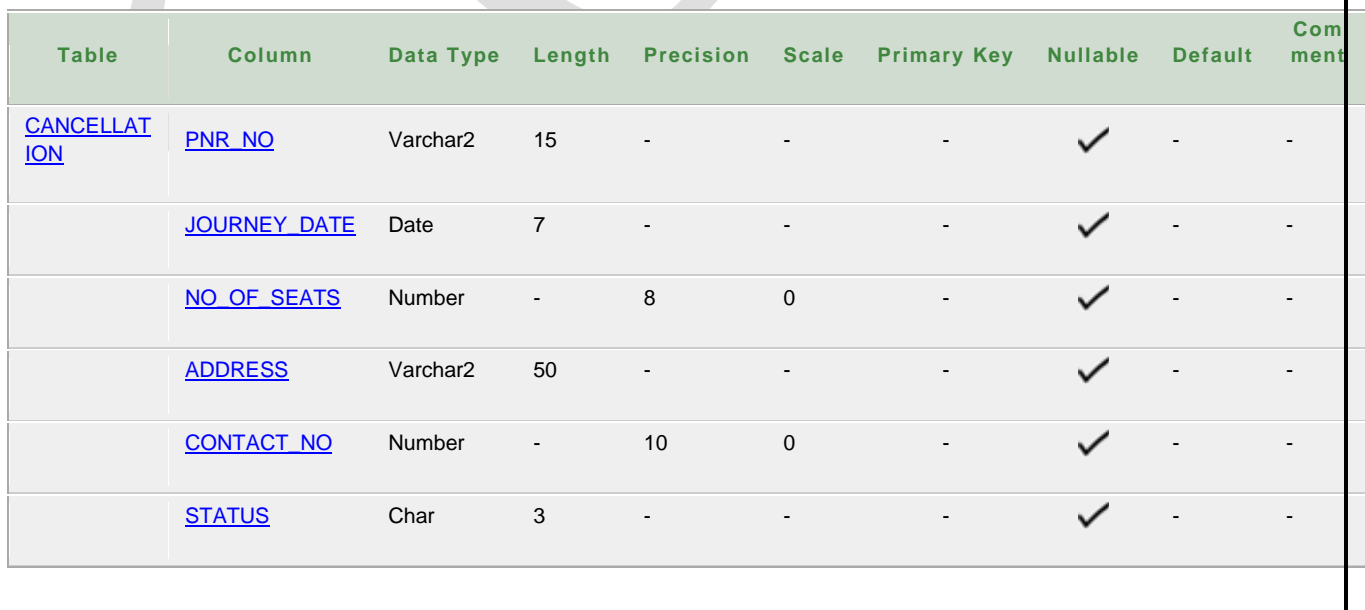

## **Inserting records into "CANCELLATION" table**

#### **Syntax**

Insert into <table name> values (val 1,val2,val3)

#### **Query**

insert into cancellation values(1,'10/feb/11',5,'amberpet','7416944004','yes'); insert into cancellation values(1,'11/feb/11',8,'amberpet','7416944004','yes'); insert into cancellation values(2,'11/feb/11',8,'b.b nagar','7207204221','yes'); insert into cancellation values(2,'14/feb/11',2,'b.b nagar','7207204221','yes'); insert into cancellation values(3,'14/feb/11',3,'ecil','00000000','yes'); insert into cancellation values(4,'14/feb/11',4,'nagaram','9700135300','yes'); insert into cancellation values(5,'16/feb/11',1,'b.b nagar','8143528258','yes'); insert into cancellation values(5,'15/feb/11',7,'b.b nagar','8143528258','yes');

## **Display table**

## **Syntax**

Select <select list> from <table name>

## **Query**

select \* from cancellation

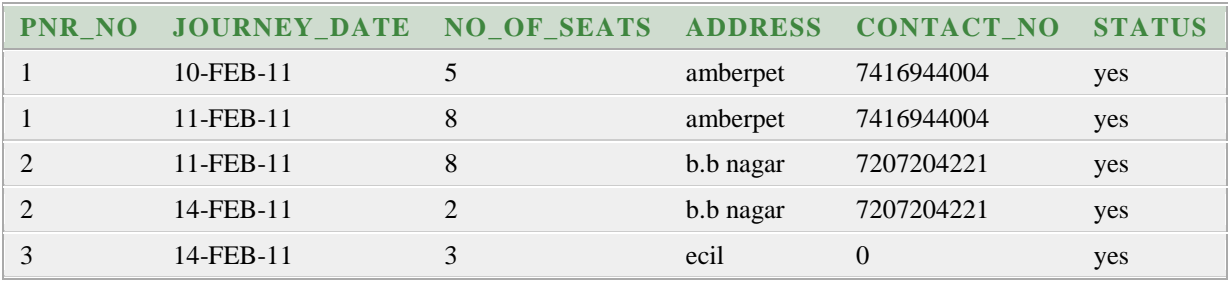

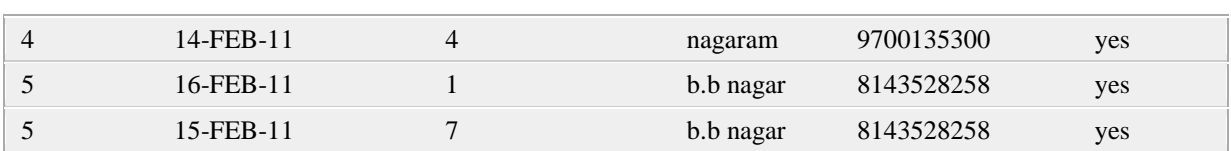

26. Write a trigger on passenger to display messages '1 Record is inserted', '1 record is deleted', '1 record is updated' when insertion, deletion and updation are done on passenger respectively.

27. Display unique PNR\_NO of all passengers.

## **Query**

select distinct(pnr\_no) from reservation;

## **Output**

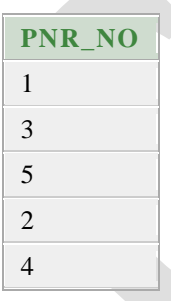

28. Display all the names of male passengers.

# **Query**

select name from passenger where sex='MALE'

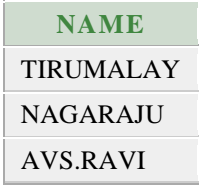

29. Display the ticket numbers and names of all the passengers.

## **Query**

select p.name,t.ticket\_no from passenger p,passenger\_tickets t where

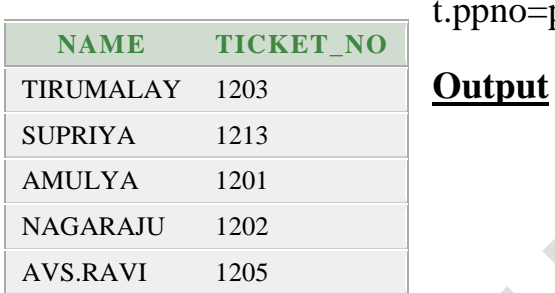

 $p = p$ .ppno

30. Find the ticket numbers of the passengers whose name start with 't' and ends with 'y'.

## **Query**

select t.ticket\_no from passenger p,passenger\_tickets t where p.name like 'T%Y'and t.ppno=p.ppno;

# **Output**

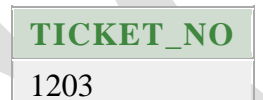

31. Find the names of passengers whose age is between 15 and 20.

## **Query**

select name from passenger where age between 15 and 20

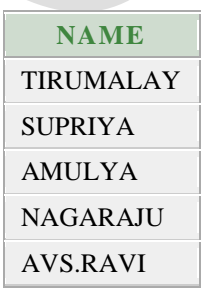

32. Display all the passengers names beginning with 'A'.

## **Query**

select name from passenger where name like 'A%';

## **Output**

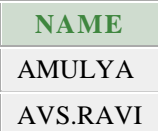

33. Display the sorted list of passengers names.

## **Query**

select name from passenger order by name;

## **Output**

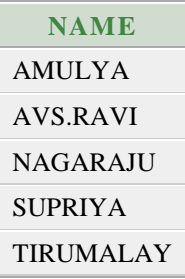

34. Write a query to display the information present in the PASSENGER and CANCELLATION tables. (Use UNION Operator).

## **Query**

select \* from passenger p,cancellation c where p.ppno=c.pnr\_no

union

select \* from passenger p1, cancellation c1 where p1.ppno=c1.pnr\_no

## **Output**

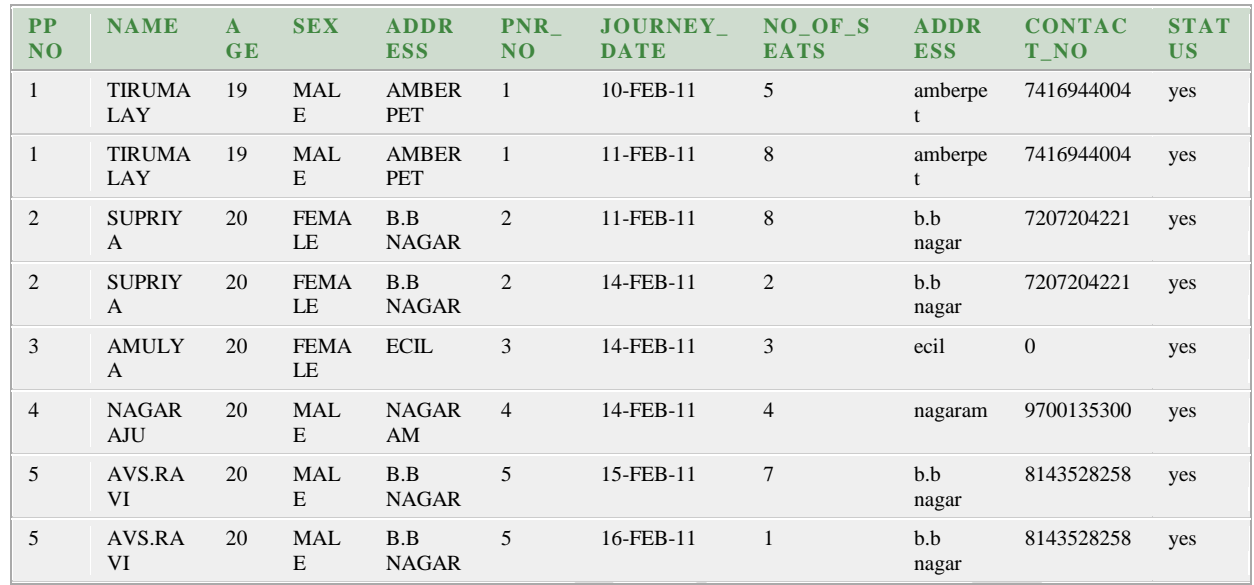

35. Display the number of tickets booked for each PNR\_NO using GROUP BY clause. (Use GROUP BY on PNR\_NO).

## **Query**

select pnr\_no,sum(no\_of\_seats) from reservation group by pnr\_no;

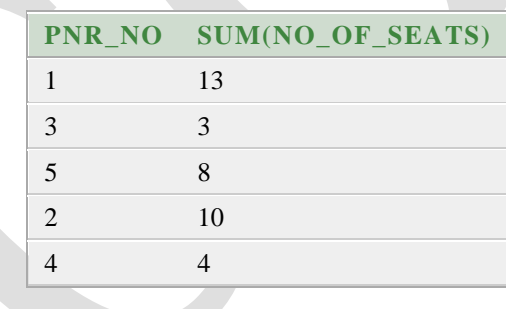

36. Find the distinct PNR numbers that are present.

#### **Query**

Select distict (pnr\_no) from reservation;

## **Output**

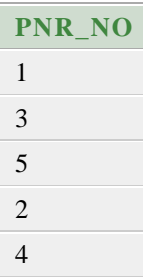

37. Find the number of tickets booked by a passenger where the number of seats is greater than 5. (Use GROUP BY, WHERE and HAVING clauses).

## **Query**

select pnr\_no,sum(no\_of\_seats) from reservation group by pnr\_no having sum(no\_of\_seats)  $> 5$ 

## **Output**

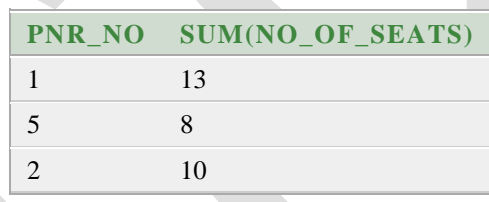

38. Find the total number of cancelled seats.

## **Query**

select sum(no\_of\_seats) from cancellation;

```
SUM(NO_OF_SEATS)
38
```
## **VIVA QUESTIONS**

- 1. What is the syntax for create command?
- 2. What is the difference between primary key and foreign key?
- 3. What is the command to display data from a table?
- 4. What are the types of clause used in mysql ?

## **WEEK 8 & 9:**

#### **Querying Using Aggregate functions (COUNT, SUM, AVERAGE using GROUPBY and HAVING) Queries using Aggregate functions (COUNT, SUM, AVG, MAX and MIN), GROUP BY, HAVING and Creation and dropping of Views.**

#### **Objectives:**

Student will able to learn to perform mathematical operations that return a single value, calculated from values in a column.

#### **Outcomes:**

Student gains the knowledge to perform aggregate operations on the database appropriately.

**Aggregate operators:** In addition to simply retrieving data, we often want to perform some computation or summarization. SQL allows the use of arithmetic expressions. We now consider a powerful class of constructs for computing aggregate values such as MIN and SUM.

**1. Count:** COUNT following by a column name returns the count of tuple in that column. If DISTINCT keyword is used then it will return only the count of unique tuple in the column. Otherwise, it will return count of all the tuples (including duplicates) count (\*) indicates all the tuples of the column.

*Syntax:* COUNT (Column name)

*Example:* SELECT COUNT (Sal) FROM emp;

**2. SUM:** SUM followed by a column name returns the sum of all the values in that column.

*Syntax:* SUM (Column name)

*Example:* SELECT SUM (Sal) From emp;

**3. AVG:** AVG followed by a column name returns the average value of that column values.

*Syntax:* AVG (n1,n2..)

*Example:* Select AVG(10, 15, 30) FROM DUAL;

**4. MAX:** MAX followed by a column name returns the maximum value of that column.

*Syntax:* MAX (Column name)

*Example:* SELECT MAX (Sal) FROM emp;

SQL> select deptno,max(sal) from emp group by deptno;

DEPTNO MAX(SAL)

------ --------

- 10 5000
- 20 3000
- 30 2850

SQL> select deptno,max(sal) from emp group by deptno having max(sal)<3000;

DEPTNO MAX(SAL)

30 2850

----- --------

**5. MIN:** MIN followed by column name returns the minimum value of that column.

*Syntax:* MIN (Column name)

*Example:* SELECT MIN (Sal) FROM emp;

SQL>select deptno,min(sal) from emp group by deptno having min(sal)>1000;

DEPTNO MIN(SAL)

----- --------

10 1300

**VIEW:** In SQL, a view is a virtual table based on the result-set of an SQL statement.

A view contains rows and columns, just like a real table. The fields in a view are fields from one or more real tables in the database.

You can add SQL functions, WHERE, and JOIN statements to a view and present the data as if the data were coming from one single table.

A view is a virtual table, which consists of a set of columns from one or more tables. It is similar to a table but it doest not store in the database. View is a query stored as an object.

**Syntax:** CREATE VIEW view name AS SELECT set of fields FROM relation\_name WHERE (Condition)

*1. Example:*

SQL>CREATE VIEW employee AS SELECT empno,ename,job FROM EMP

WHERE job  $=$  'clerk';

View created.

SQL> SELECT \* FROM EMPLOYEE;

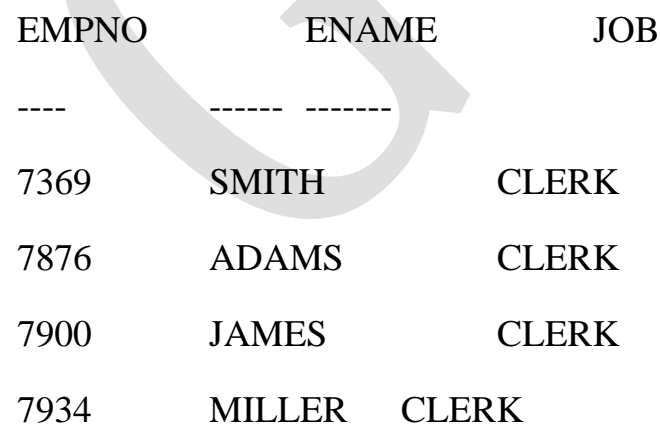

## *2.Example:*

CREATE VIEW [Current Product List] AS SELECT ProductID,ProductName FROM Products WHERE Discontinued=No

**DROP VIEW**: This query is used to delete a view, which has been already created.

*Syntax:* DROP VIEW View\_name;

*Example :* SQL> DROP VIEW EMPLOYEE;

View dropped

**Queries using Conversion functions (to\_char, to\_number and to\_date), string functions (Concatenation, lpad, rpad, ltrim, rtrim, lower, upper, initcap, length,**  substr and instr), date functions (Sysdate, next day, add months, last day, months\_between, least, greatest, trunc, round, to\_char, to\_date)

**1. Conversion functions: To char:** TO CHAR (number) converts n to a value of VARCHAR2 data type, using the optional number format fmt. The value n can be of type NUMBER, BINARY\_FLOAT, or BINARY\_DOUBLE.

SQL>select to\_char(65,'RN')from dual;

**To\_number :** TO\_NUMBER converts expr to a value of NUMBER data type.

SOL> Select to number('1234.64') from Dual; 1234.64

**To\_date:**TO\_DATE converts char of CHAR, VARCHAR2, NCHAR, or NVARCHAR2 data type to a value of DATE data type.

SQL>SELECT TO\_DATE('January 15, 1989, 11:00 A.M.')FROM DUAL;

TO\_DATE('

--------- 15-JAN-89

## **2. String functions:**

**Concat:** CONCAT returns char1 concatenated with char2. Both char1 and char2 can be any of the datatypes

SQL>SELECT CONCAT('ORACLE','CORPORATION')FROM DUAL;

ORACLECORPORATION

Lpad: LPAD returns expr1, left-padded to length n characters with the sequence of characters in expr2.

SQL>SELECT LPAD('ORACLE',15,'\*')FROM DUAL;\*\*\*\*\*\*\*\*\*\*ORACLE

**Rpad:** RPAD returns expr1, right-padded to length n characters with expr2, replicated as many times as necessary.

SQL>SELECT RPAD ('ORACLE',15,'\*')FROM DUAL;

ORACLE\*\*\*\*\*\*\*\*\*

Ltrim: Returns a character expression after removing leading blanks.

SQL>SELECT LTRIM('SSMITHSS','S')FROM DUAL;

**MITHSS** 

**Rtrim:** Returns a character string after truncating all trailing blanks

SQL>SELECT RTRIM('SSMITHSS','S')FROM DUAL;

SSMITH

Lower: Returns a character expression after converting uppercase character data to lowercase.

SQL>SELECT LOWER('DBMS')FROM DUAL;

dbms

**Upper:** Returns a character expression with lowercase character data converted to uppercase

SQL>SELECT UPPER('dbms')FROM DUAL;

DBMS

Length: Returns the number of characters, rather than the number of bytes, of the given string expression, excluding trailing blanks.

SQL>SELECT LENGTH('DATABASE')FROM DUAL;

8

**Substr:** Returns part of a character, binary, text, or image expression.

SQL>SELECT SUBSTR('ABCDEFGHIJ'3,4)FROM DUAL;

CDEF

**Instr:** The INSTR functions search string for substring. The function returns an integer indicating the position of the character in string that is the first character of this occurrence.

SQL>SELECT INSTR('CORPORATE FLOOR','OR',3,2)FROM DUAL;

14

## **3. Date functions:**

**Sysdate:** SQL>SELECT SYSDATE FROM DUAL;

29-DEC-08

#### **next\_day:**

SQL>SELECT NEXT\_DAY(SYSDATE,'WED')FROM DUAL;

05-JAN-09

## **add\_months:**

SQL>SELECT ADD\_MONTHS(SYSDATE,2)FROM DUAL;

28-FEB-09

**last\_day:**

SQL>SELECT LAST\_DAY(SYSDATE)FROM DUAL;

31-DEC-08

**months\_between:**

```
SQL>SELECT MONTHS_BETWEEN(SYSDATE,HIREDATE)FROM EMP; 4
```
**Least:**

SQL>SELECT LEAST('10-JAN-07','12-OCT-07')FROM DUAL;

10-JAN-07

**Greatest:**

SQL>SELECT GREATEST('10-JAN-07','12-OCT-07')FROM DUAL;

10-JAN-07

**Trunc:**

SQL>SELECT TRUNC(SYSDATE,'DAY')FROM DUAL;

28-DEC-08

## **Round:**

SQL>SELECT ROUND(SYSDATE,'DAY')FROM DUAL;

28-DEC-08

## **to\_char:**

SQL> select to\_char(sysdate, "dd\mm\yy") from dual;

24-mar-05.

## **to\_date:**

SQL> select to\_date(sysdate, "dd\mm\yy") from dual;

24-mar-o5.

# **VIVA QUESTIONS**

- 1. What are aggregate functions?
- 2. What is the difference between LPAD and RPAD?
- 3. Define View?
- 4. What is the difference between group by and order by clause?

# **WEEK 10**

## **Triggers: Creation of INSERT TRIGGER, DELETE TRIGGER, UPDATE TRIGGER.**

#### **Objectives:**

Student will able to learn to monitor a database and take initiate action when a condition occurs.

#### **Outcomes:**

Student gains the ability to change database manager from a passive system to an active one.

1)Write a trigger which ill check if the passenger is greater than 40 before a row is inserted into a passenger table.

- 2 SQL>CREATE OR REPLACE TRIGGER passenger\_age
- 3 Before insert on passenger
- 4 FOR EACH ROW
- 5 DECLARE

6 BEGIN

- 7 IF(:new, Age<40)THEN
- 8 Raise-application-error (-20110,'invalid age');
- 9 END IF;

10 END;

Trigger created

SQL>insert into passenger values (81,'srinu', 10, 22);

Value inserted

SQL>insert into passenger values (25,'rksd', 5, 16);

ORA-20110: invalid age.

ORA-06512: at"gcet 550.passenger age", line 4.

ORA-04088: error during execution of trigger'gcet\_550.passenger\_age'

## **VIVA QUESTIONS**

- 1. What is Trigger?
- 2. What is Nested Trigger?
- 3. What are the types on Triggers?
- 4. What is the difference between For Trigger and After trigger?

- 60 -

# **WEEK 11:**

**Procedures: Creation of stored procedures, Execution of procedure and modification of procedures.**

#### **Objectives:**

Student will able to learn the features like reusability, maintainability and modularity. Student will able to learn to develop procedures and function for various operation. **Outcomes:**

Student gains the knowledge to implement procedures and function for various operations.

CREATE PROCEDURE my Proc()

BEGIN

SELECT COUNT (Tickets) FROM Ticket WHERE age>=40;

End;

Procedures created

```
 SQL>CREATE PROCEDURE myproc(in_customer_id INT)
```
BEGIN

```
DECLARE v_id INT;
```

```
DECLARE v_name VARCHAR(30);
```
DECLARE c1 CURSOR FOR SELECT stdId,stdFirstname

FROM students WHERE stdId=in\_customer\_id;

OPEN c1;

FETCH c1 into v\_id, v\_name;

Close c1;

End;

/

PL/SQL procedure successfully completed.

## **VIVA QUESTIONS**

- 1. What is difference between Function and Stored Procedure?
- 2. What is Stored Procedure?
- 3. What is PL/SQL?
- **4.** Show how functions and procedures are called in a PL/SQL block?

- 62 -

## **WEEK 12**

#### **Cursors: A cursor on the given database.**

#### **Objectives:**

Student will able to learn about cursors that enable traversal over the records in a database.

#### **Outcomes:**

Student gains the ability to implement cursors on the database.

We use a cursor when we have a SELECT statement that returns more than one row from the database. A cursor is basically a set of rows that we can access one at a time.

We retrieve the rows into the cursor using our SELECT statement and then fetch the rows from the cursor.

We may follow five steps when using a cursor.

Declare variables to store the column values from the SELECT statements.

- 1. Declare the cursor specifying our SELECT statement.
- 2. Open the cursor.
- 3. Fetch the rows from the cursor.
- 4. Close the cursor.

declare

v\_sno student.sno%TYPE;

v\_snname student.sname%TYPE;

v\_branch student.branch%TYPE;

v\_age student.age%TYPE;

cursor MyCursor (c\_sno number) is select sno,sname,branch,age from student where sno=c\_sno;--c\_record MyCursor%rowtype;

begin

**if (NOT MyCursor%ISOPEN)then Open MyCursor (1201); end if;**

**loop**

```
fetch MyCursor into v_sno,v_sname,v_branch,v_age;
              exit when MyCursor%NOTFOUND;
       dbms_output_line 
("Record'||MyCursor%ROWCOUNT||':'||v_sno||''||v_sname||''||v_branch||''||v_age)
;
       endloop;
       if(MyCursor%ISOPEN)then
              close MyCursor;
       endif;
       if(NOT MyCursor%ISOPEN)then
              oprn MyCursor(1202);
       endif;
       loop
              fetch MyCursor into v_sno,v_sname,v_branch,v_age;
              exit when MyCursor%NOTFOUND;
       dbms_output.put_line ('Record'||MyCursor%ROWCOUNT||':'||v_sno||''||v_snam
e||''||v_branch||''||v_age);
       endloop;
       if (MyCursor%ISOPEN)then
              Close Mycursor;
       endif;
end;
```
#### **VIVA QUESTIONS**

- 1. Show code of a cursor for loop?
- 2. Explain uses of cursor?
- 3. What is Raise\_application\_error?
- 4. What is Cursor?

# **ADDITIONAL PROGRAMS**

1) Queries on employee, department tables

## **syntax**

SQL>Create table <table name> (col1 datatype,col2 datatype,col3 datatype)

## **Query**

SQL> create table employee1(empsid

```
number,empname varchar(20),empjob
```

```
varchar(20),empsalary number,empjoindate
```

```
varchar(20));
```
## **Describing table**

SQL> desc employee1;

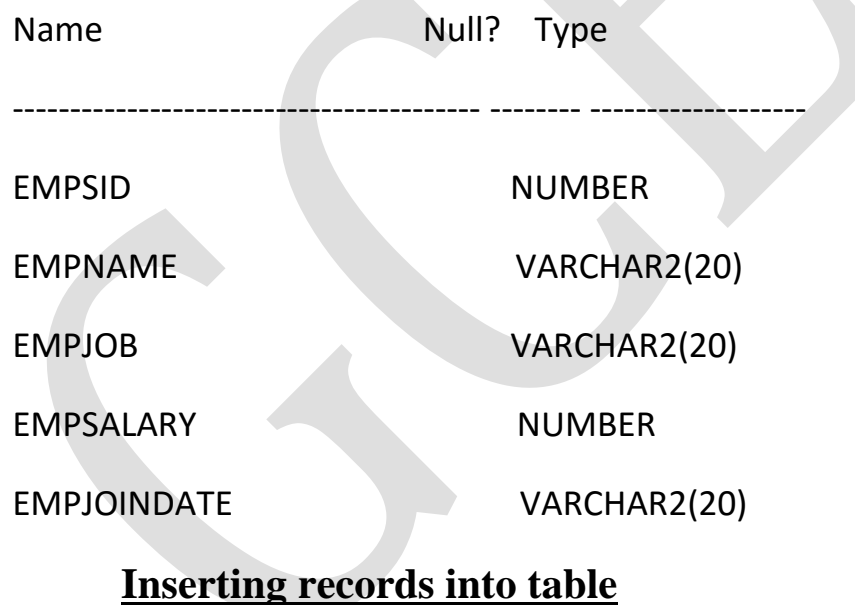

SQL>insert into employee1

values(&empsid,&empname,&empjob,&empsalary,&empjoindate);

Enter value for empsid: 20

Enter value for empname: 'anil'

Enter value for empjob: 'java'

Enter value for empsalary: 20000

Enter value for empjoindate: '4-jan-2009'

old 1: insert into employee1

values(&empsid,&empname,&empjob,&empsalary,&empjoindate)

new 1: insert into employee1 values(20,'anil','java',20000,'4-jan-2009')

1 row created.

 $SOL$ 

Enter value for empsid: 50

Enter value for empname: 'jyothi'

Enter value for empjob: 'faculty'

Enter value for empsalary: 30000

Enter value for empjoindate: '5-mar-2003'

old 1: insert into employee1

values(&empsid,&empname,&empjob,&empsalary,&empjoindate)

new 1: insert into employee1 values(50,'jyothi','faculty',30000,'5-mar-2003')

1 row created.

 $SOL>/$ 

Enter value for empsid: 60

Enter value for empname: 'avinash'

Enter value for empjob: 'software'

Enter value for empsalary: 30000

Enter value for empjoindate: '5-apr-2009'

old 1: insert into employee1

values(&empsid,&empname,&empjob,&empsalary,&empjoindate)

new 1: insert into employee1 values(60,'avinash','software',30000,'5-apr-2009')

1 row created.

 $SOL$ 

Enter value for empsid: 70

Enter value for empname: 'anitha'

Enter value for empjob: 'sql'

Enter value for empsalary: 40000

Enter value for empjoindate: '2-jun-2008'

old 1: insert into employee1

values(&empsid,&empname,&empjob,&empsalary,&empjoindate)

new 1: insert into employee1 values(70,'anitha','sql',40000,'2-jun-2008')

1 row created.

## **Display table**

SQL> select \* from employee1;

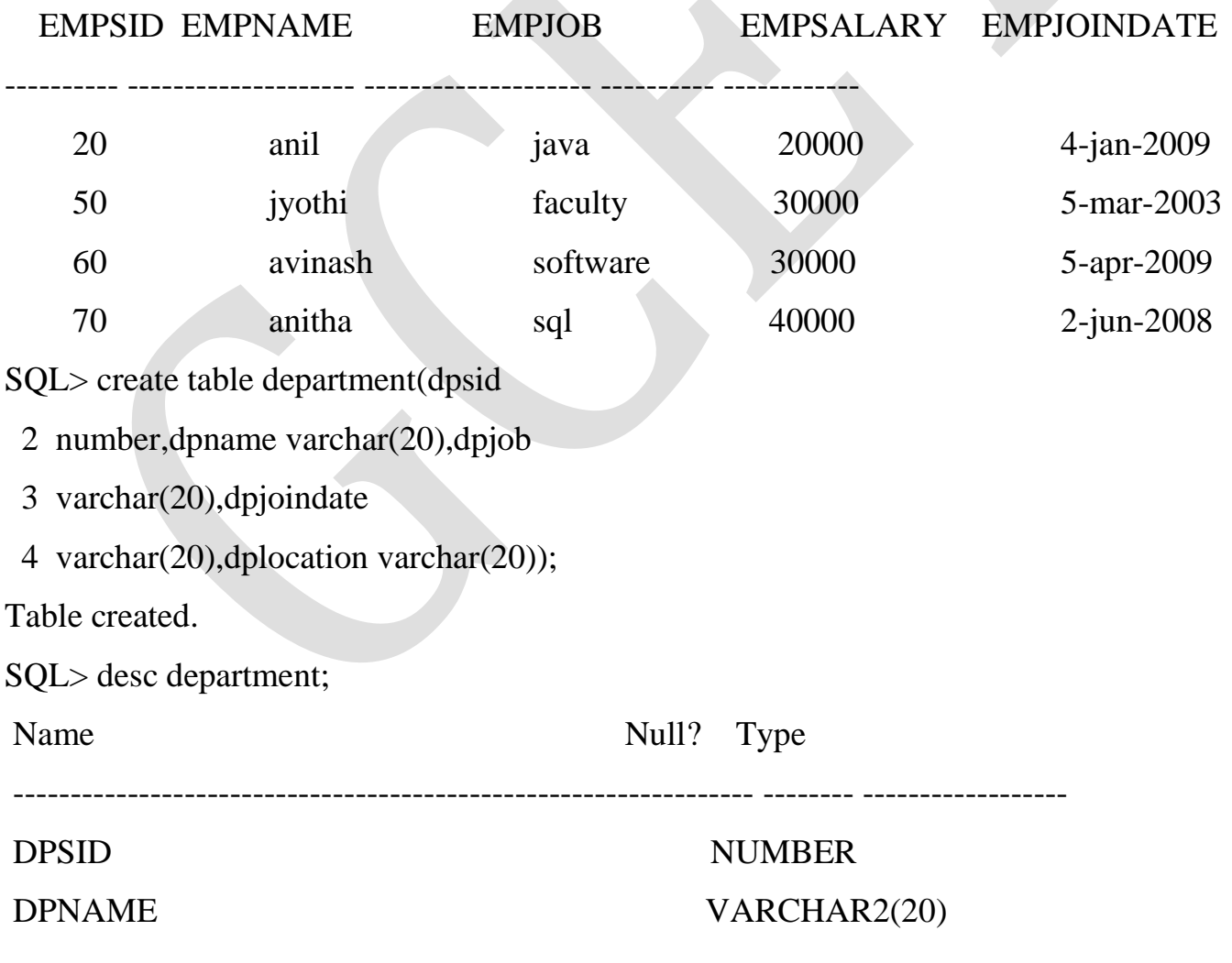

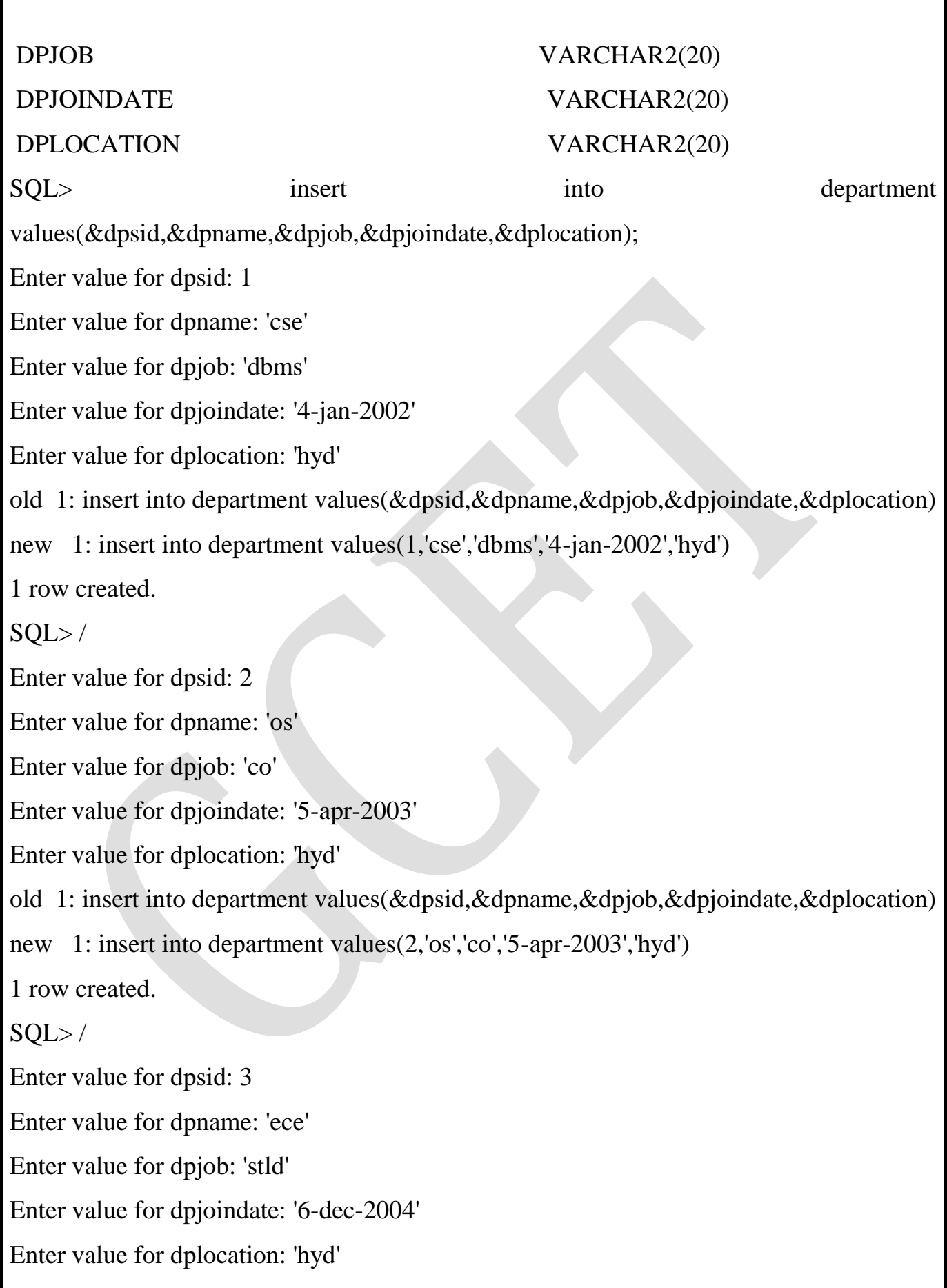

I

old 1: insert into department values(&dpsid,&dpname,&dpjob,&dpjoindate,&dplocation) new 1: insert into department values(3,'ece','stld','6-dec-2004','hyd') 1 row created.  $SQL$ Enter value for dpsid: 4 Enter value for dpname: 'eee' Enter value for dpjob: 'bee' Enter value for dpjoindate: '6-jun-2006' Enter value for dplocation: 'hyd' old 1: insert into department values(&dpsid,&dpname,&dpjob,&dpjoindate,&dplocation) new 1: insert into department values(4,'eee','bee','6-jun-2006','hyd') 1 row created. SQL> select \* from department;

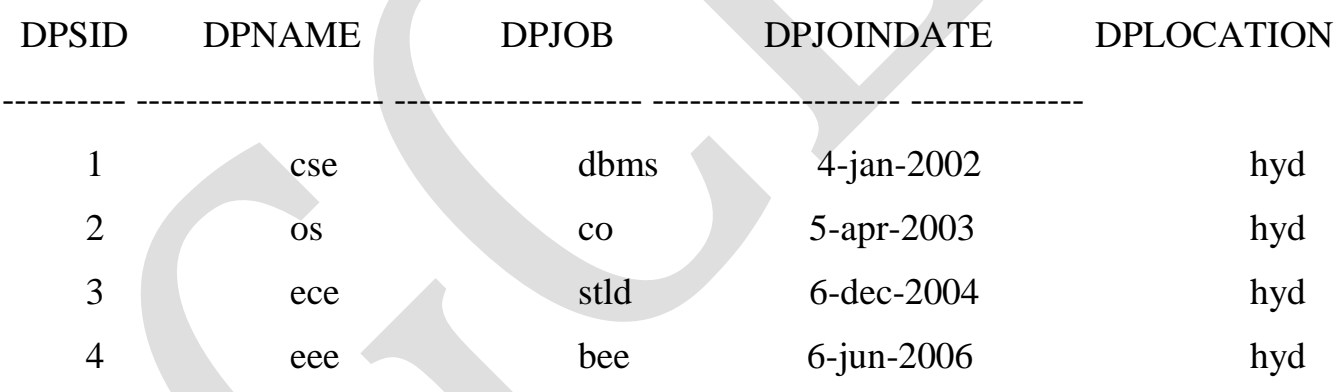

## **DDL&DML COMMANDS on Sailors, boats & reserves**

## **DDL(Data Definition Language**):-

SQL> alter table employee1 add emptime number;

Table altered.

SQL> desc employee1;

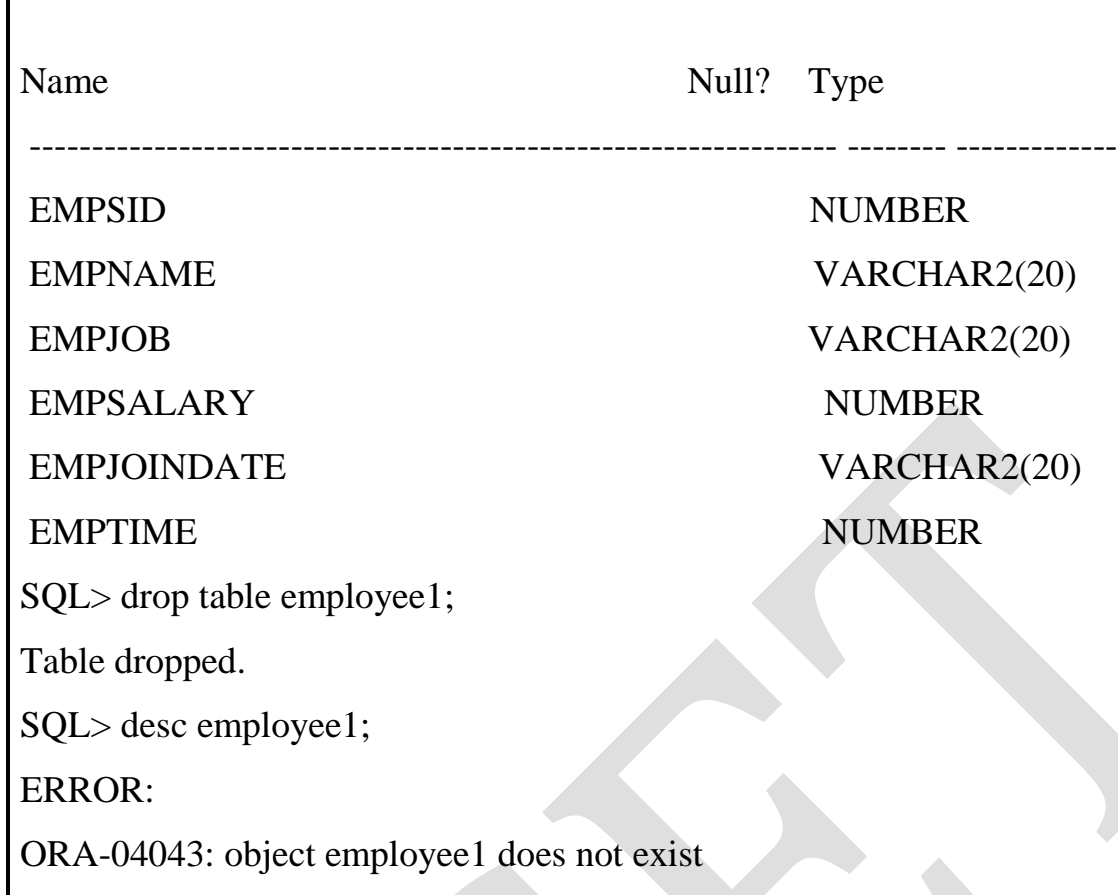

1. Create the table using following attributes Sailors (**sid: number**, sname: varchar2(20), rating: number, age: number(4,2));

## **Creating table**

#### **Syntax**

Create table <table name> (col1 datatype,col2 datatype,col3 datatype)

## **Query**

Create table sailors (sid number, sname varchar2(20), rating number, age number(4,2));

## **Describing table**

## **Query**

Desc sailors

#### **Inserting records into table**

#### **Syntax**

Insert into <table name> values (val 1,val2,val3)

## **Query**

insert into sailors values(22,'dustin',7,45.0);

insert into sailors values(29,'brutus',1,33.0);

insert into sailors values(31,'lubber',8,55.5);

insert into sailors values(32,'andy',8,25.5);

insert into sailors values(58,'rusty',10,35.0);

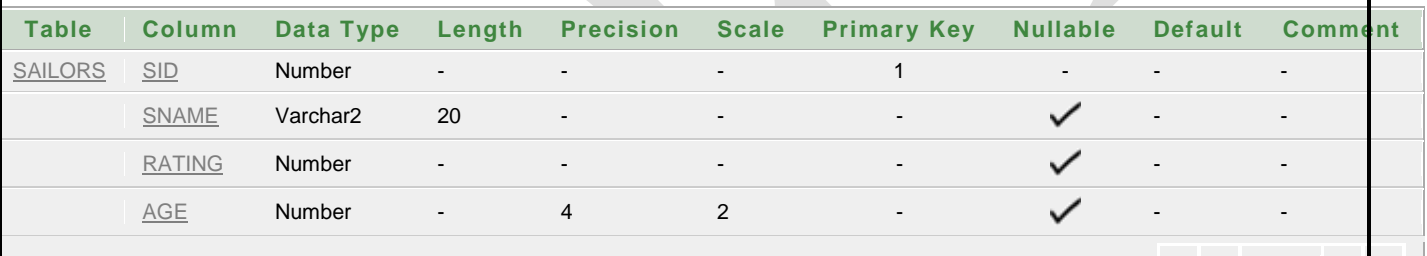

1 - 4

insert into sailors values(64,'horatio',7,35.0);

insert into sailors values(71,'zobra',9,35.0);

insert into sailors values(74,'horatio',9,35.0);

insert into sailors values(85,'art',3,25.5);

insert into sailors values(95,'bob',3,63.5);

## **Display table**

#### **Syntax**

Select <select list> from <table name>

## **Query**

select \* from sailors;
**Table Column Data Type Length Precision Scale Primary Key Nullable Default Comment**

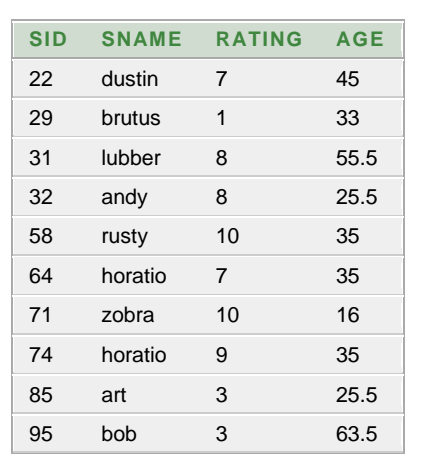

2. Create the table using following attributes Boats (bid:number, bname:varchar22(10),color:varchar2(10));

**Output**

#### **Creating table**

#### **Syntax**

Create table <table name> (col1 datatype,col2 datatype,col3 datatype)

#### **Query**

Create table Boats (bid number, bname varchar2(10), color varchar2(10));

#### **Describing table**

#### **Query**

Desc boats

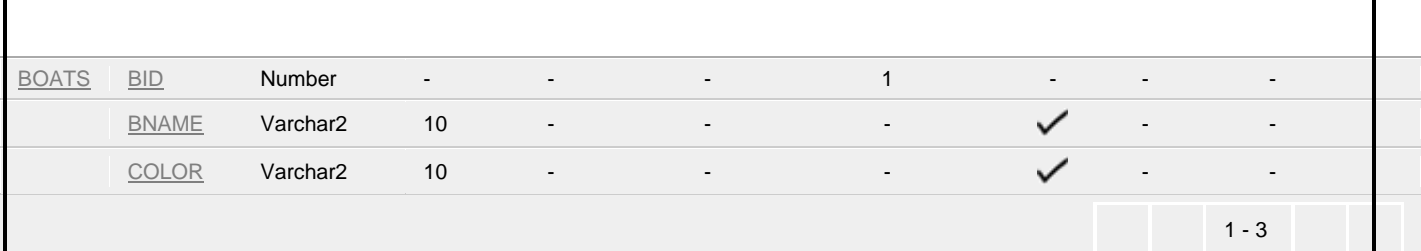

#### **Inserting records into table**

#### **Syntax**

Insert into <table name> values (val 1,val2,val3)

#### **Query**

insert into sailors values(101,'interlake','blue');

insert into sailors values(102,'interlake','red');

insert into sailors values(103,'clipper','green');

insert into sailors values(104,'marine','red');

### **Display table**

#### **Syntax**

Select <select list> from <table name>

### **Query**

select \* from boats;

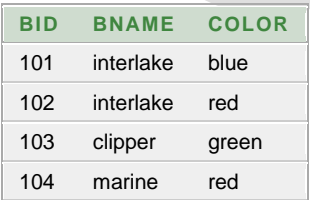

3. Create the table using following attributes Reserves (sid: number, bid: number, day: date);

### **Creating table**

### **Syntax**

Create table <table name> (col1 datatype,col2 datatype,col3 datatype)

### **Query**

Create table Reserves (sid number, bid number, day date);

### **Describing table**

#### **Query**

Desc reserves

# **Output**

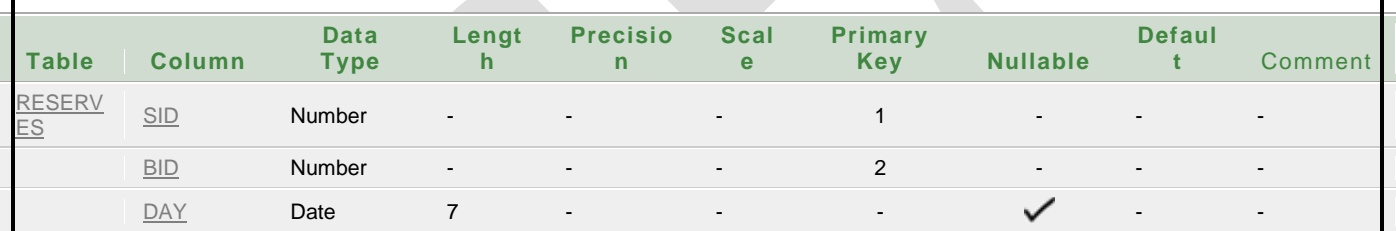

# **Inserting records into table**

# **Syntax**

Insert into <table name> values (val 1,val2,val3)

### **Query**

insert into sailors values(22,101,'10/10/98');

insert into sailors values(22,102,'10/10/98');

insert into sailors values(22,103,'10/8/98');

insert into sailors values(22,104,'10/7/98');

insert into sailors values(31,102,'11/10/98');

insert into sailors values(31,103,'10/6/98');

insert into sailors values(31,104,'10/12/98');

insert into sailors values(64,101,'9/5/98');

### **Display table**

#### **Syntax**

Select <select list> from <table name>

#### **Query**

select \* from reserves;

#### **Output**

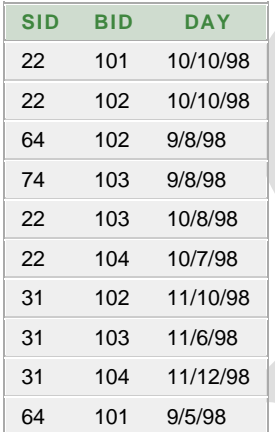

1) Find the names of sailors who have reserved boat number 103 (Using AND).

### **Query**

Select s. sname from sailors s, reserves r where s.sid=r.sid and r.bid=103;

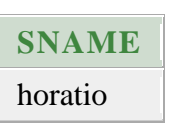

### **Output**

dustin lubber

2) Find the sids of sailors who have reserved a red boat (Using AND).

#### **Query**

select r.sid from boats b,reserves r where b.bid=r.bid and b.color='red'

#### **Output**

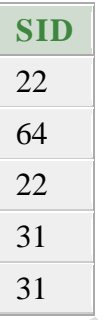

3) Find the names of sailors who have reserved a red boat (Using AND).

### **Query**

select s.sname from sailors s, reserves r, boats b where s.sid=r.sid and r.bid=b.bid and b.color='red'

### **Output**

**SNAME** dustin horatio dustin lubber lubber

4) Find the colors of boats reserved by Lubber (Using AND).

## **Query**

select b.color from sailors s,reserves r,boats b where s.sid=r.sid and r.bid=b.bid and s.sname='lubber'

## **Output**

**COLOR** green red red

5) Find the names of sailors who have reserved at least one boat.

### **Query**

Select s.sname from sailors s, reserves r where s.sid=r.sid;

# **Output**

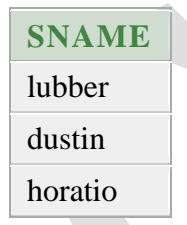

6) Find the ages of sailors whose name begins and ends with B and has at least three characters.

# **Query**

Select s.age from sailors s where s.sname like 'b\_%b';

### **Output**

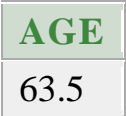

7) Find the names of sailors who have reserved a red or a green boat (Using AND,OR).

## **Query**

select s.sname from sailors s,reserves r,boats b where s.sid=r.sid and r.bid=b.bid and (b.color='re' or b.color='green')

# **Output**

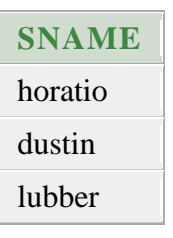

8) Find the names of sailors who have reserved both a red and a green boat.

# **Query**

select s.sname from sailors s,reserves r,boats b

```
where s.sid =r.sid and r.bid=b.bid and b.color='red'
```
intersect

```
select s2.sname from sailors s2,reserves r2,boats b2
```

```
where s2.sid =r2.sid and r2.bid=b2.bid and b2.color='green'
```
### **Output**

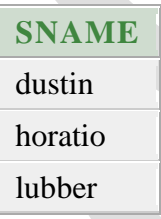

9)Find the sids of sailors who have reserved red boats but not green boats.

### **Query**

Select s1.sname from sailors s1, reserves r1, boats b1 where s1.sid=r1.sid and r1.bid=b1.bid and b1.color='red'

and s1.sid not in (select s2.sid from sailors s2,boats b2,reserves r2 where s2.sid=r2.sid and r2.bid=b2.bid and b2.color='green');

### **Output**

**SNAME** horatio

10) Find all sids of sailors who have a rating of 10 or reserved boat 104.

#### **Query**

Select s.sid from sailors s where s.rating=10

Union

Select r.sid from reserves r where r.bid=104;

#### **Output**

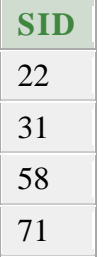

11) Find the names of sailors who have reserved boat 103 (Using nested queries).

### **Query**

Select s.sname from sailors s where s.sid in (select r.sid from reserves r where  $r.bid=103$ 

### **Output**

**SNAME** dustin lubber horatio

12) Find the names of sailors who have reserved a red boat (Using nested queries).

### **Query**

select s.sname from sailors s where s.sid in (select r.sid from reserves r where r.bid in(select b.bid from boats b where b.color='red'));

## **Output**

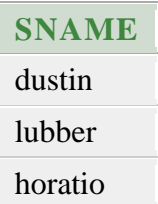

13. Find the names of sailors who have not reserved a red boat (Using nested queries).

### **Query**

Select s.sname from sailors s where s.sid not in (select r.sid from reserves r where r.bid in (select b.bid from boats b where b.color='red'));

### **Output**

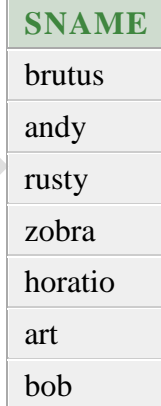

14. Find the name of sailors who have reserved boat number 103 (Using correlated nested query).

### **Query**

Select s.sname from sailors s where exists (select \* from reserves r where r.bid= $103$  and r.sid= $s$ .sid);

### **Output**

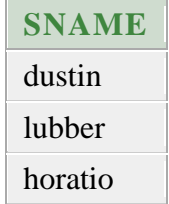

15. Find sailors whose rating is better than some sailor called Horatio (Using ANY Operator).

### **Query**

select s.sid from sailors s where s.rating > any(select s1.rating from sailors s1 where s1.sname='horatio');

### **Output**

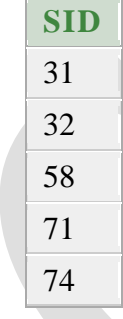

16. Find sailors whose rating is better than every sailor called Horatio (Using ALL Operator).

### **Query**

Select s1.sid from sailors s1 where s1.rating > all (select s2.rating from sailors s2 where s2.sname='horatio');

### **Output**

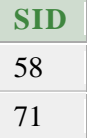

17. Find the sailors with the highest rating (Using ALL Operator).

## **Query**

Select s1.sid from sailors s1 where s1.rating  $\ge$  = all (select s2.rating from sailors s2);

# **Output**

**SID** 58 71

18. Find the names of sailors who have reserved both a red and a green boat (Using nested query).

### **Query**

Select s1.sname from sailors s1, reserves r1, boats b1 where s1.sid=r1.sid and r1.bid=b1.bid and b1.color='red'

and s1.sid in (select s2.sid from sailors s2,boats b2,reserves r2 where s2.sid=r2.sid and r2.bid=b2.bid and b2.color='green');

# **Output**

**SNAME**

lubber dustin

19. Find the average age of all sailors.

### **Query**

Select avg (s.age) from sailors s;

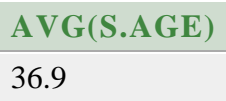

20. Find the average age of sailors with a rating of 10.

#### **Query**

Select avg (s.age) from sailors s where s.rating=10;

### **Output**

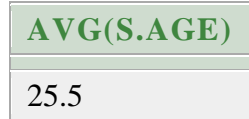

21. Find the name and age of the oldest sailor.

### **Query**

Select s.sname,s.age from sailors s where s.age=(select max (s2.age) from sailors s2);

### **Output**

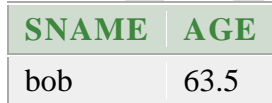

22. Count the number of different sailor names.

# **Query**

Select count(distinct(s.sname)) from sailors s;

# **Output**

**COUNT(DISTINCT(S.SNAME))** 9

23. Find the names of sailors who are older than oldest sailor with a rating 10 (Using Aggregate Operators).

## **Query**

Select s1.sname from sailors s1 where  $s1.age$  > (select max (s2.age) from sailors s2 where  $s2$  rating  $=10$ );

### **Output**

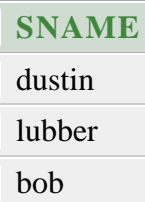

24. Find the age of the youngest sailor who is eligible to vote for each rating level with at least two such sailors.

### **Query**

Select s.rating, min (s.age) as minage from sailors s where s.age>=18 group by s.rating having count  $(*) > 1$ ;

25.Find the age of the youngest sailor for each rating level (Using Group By).

### **Query**

Select s.rating, min (s.age) from sailors s group by s.rating;

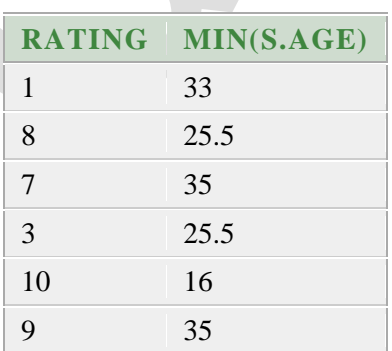